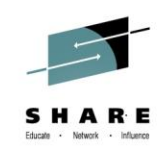

# **z/OSMF User Experience**

*Regina Robbins SAS Session number 15598* 

*Thursday August 7th 2014*

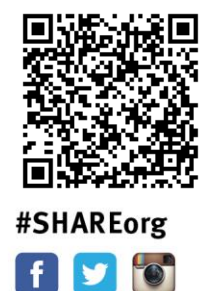

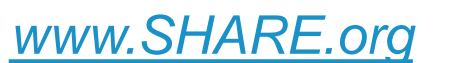

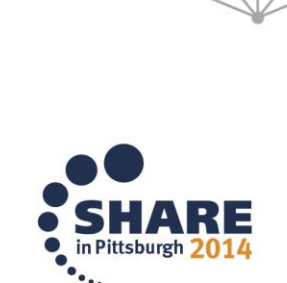

Copyright (c) 2014 by SHARE Inc.  $\circledG \circledG \circledG$  http://creativecommons.org/licenses/by-nc-sa/3.0/

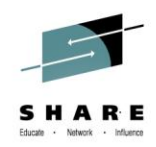

# **Agenda**

- Creating New Software Instance
- Maintenance Reports
	- Missing Critical Service
	- SYSMOD search
	- End of Service
- Workflows
	- Creating Workflows
	- Common errors
- SDSF

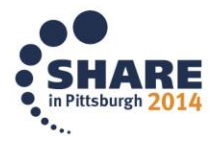

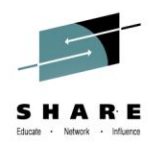

### **Create new Software Instance**

- New Software Instances can be created for z/OS products like CICS and DB2
- Allows for customized global and target zones
- Can be kept separate from the rest of the system
- Still allows for maintenance reports to be run on these products
- Software Instances allow for Deployments

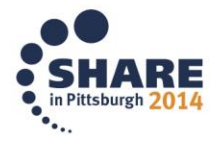

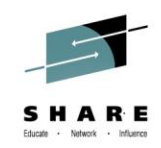

## **Creating Software Instance**

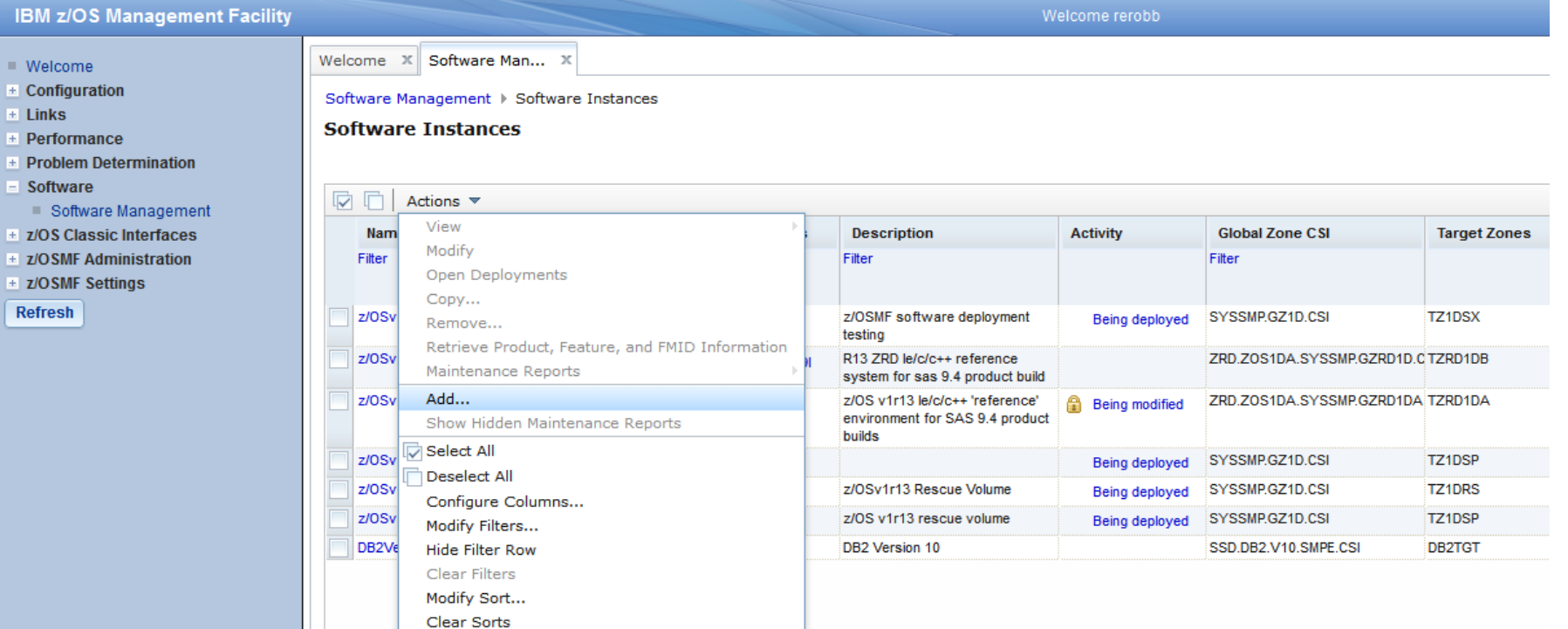

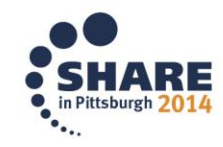

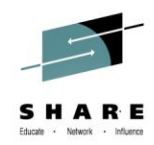

Welcome X Software Man... X

### Software Management > Software Instances > Add Software Instance

### **Add Software Instance**

the contract of the contract of

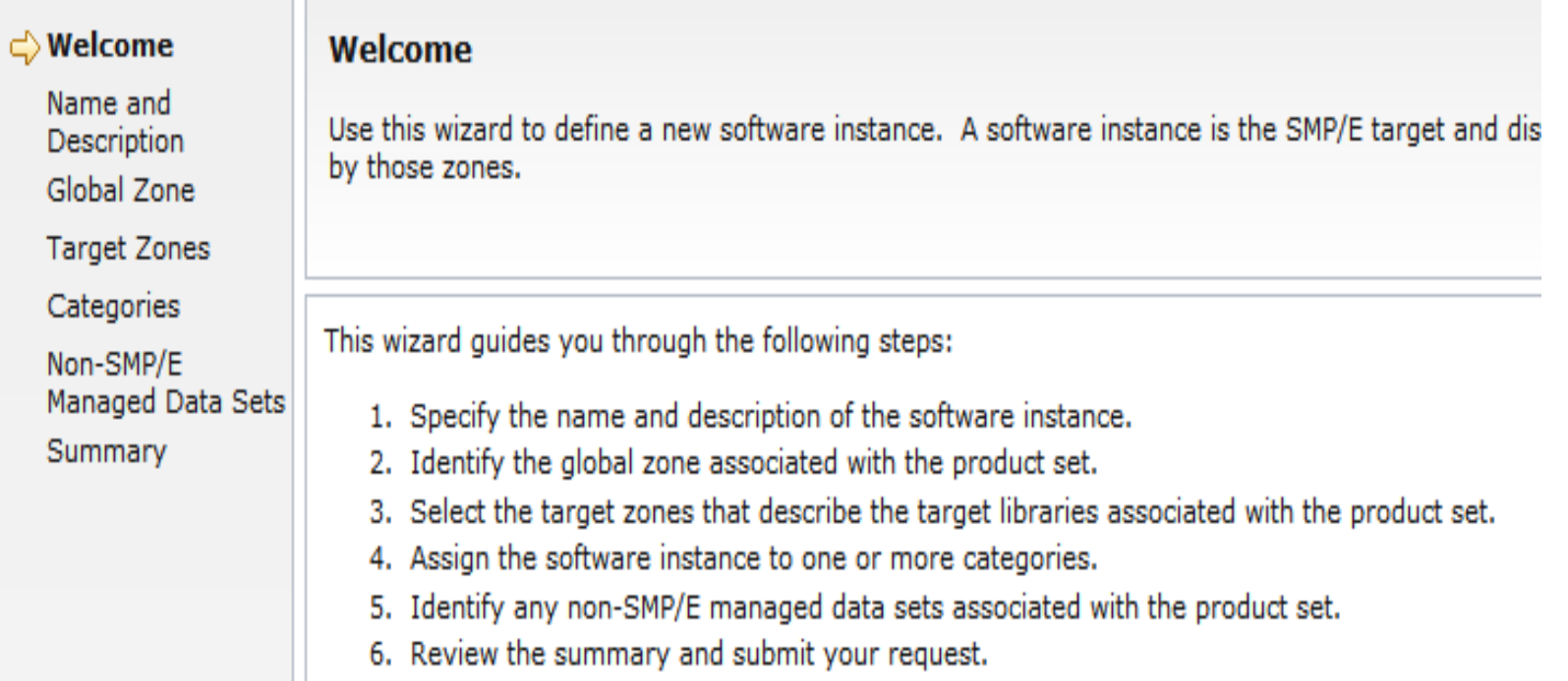

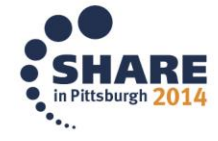

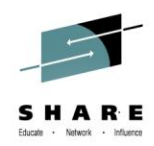

Welcome  $x \parallel$  Software Man...  $x$ 

### Software Management > Software Instances > Add Software Instance

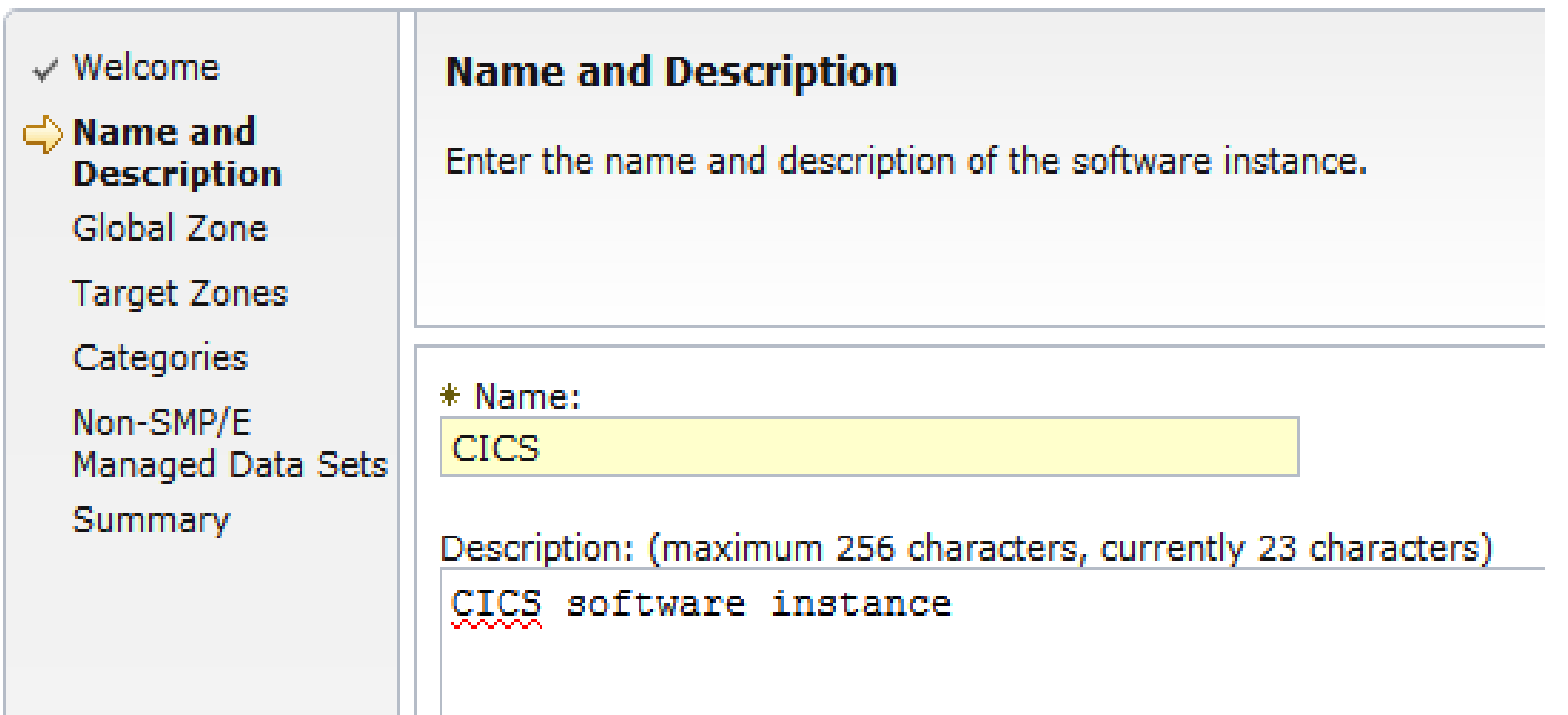

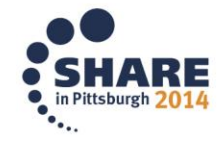

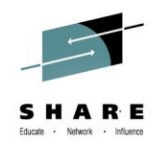

Welcome X Software Man... X

### Software Management ) Software Instances ) Add Software Instance

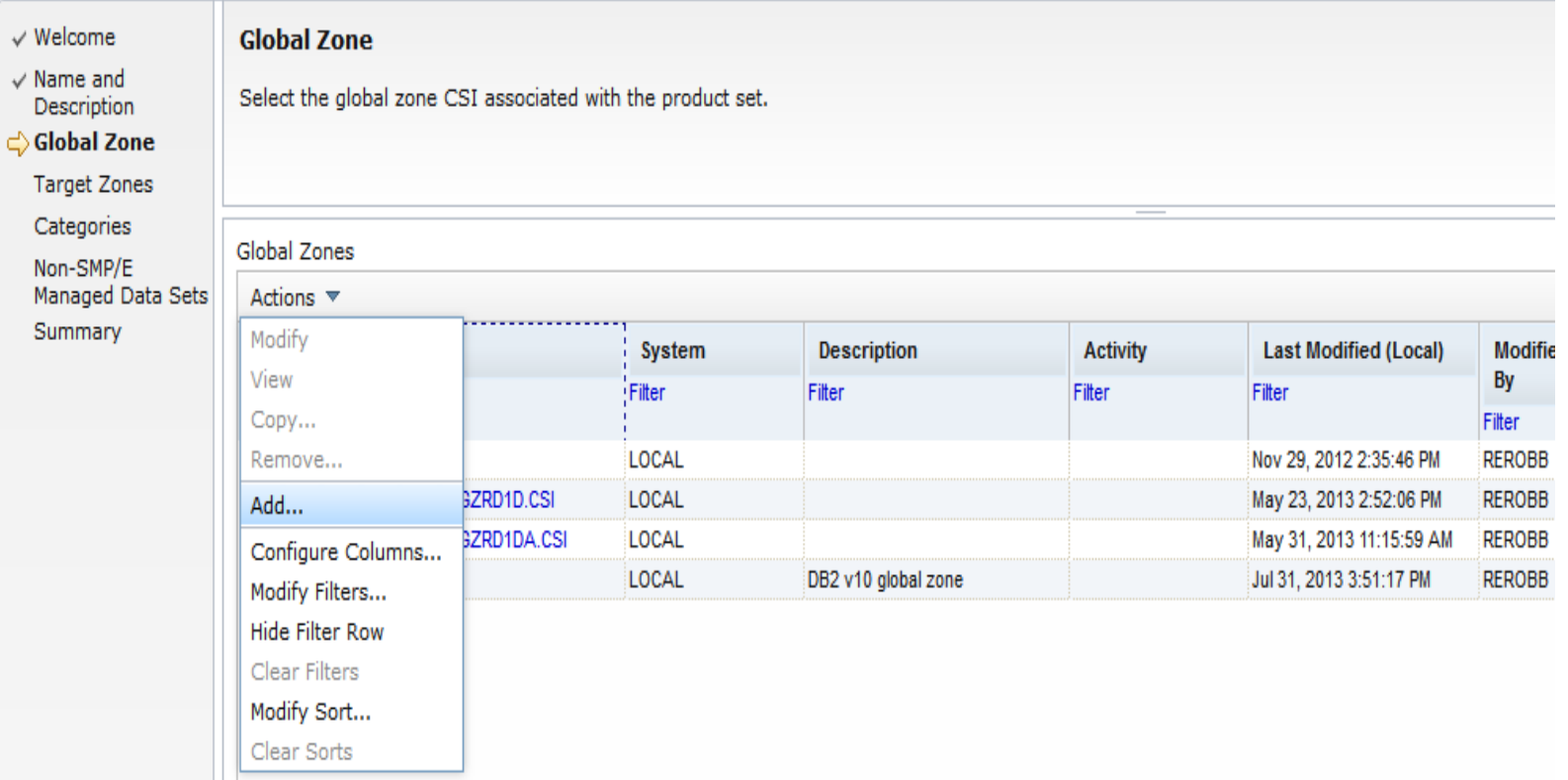

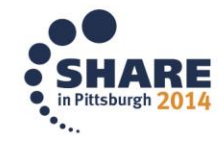

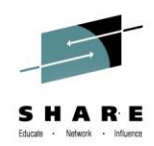

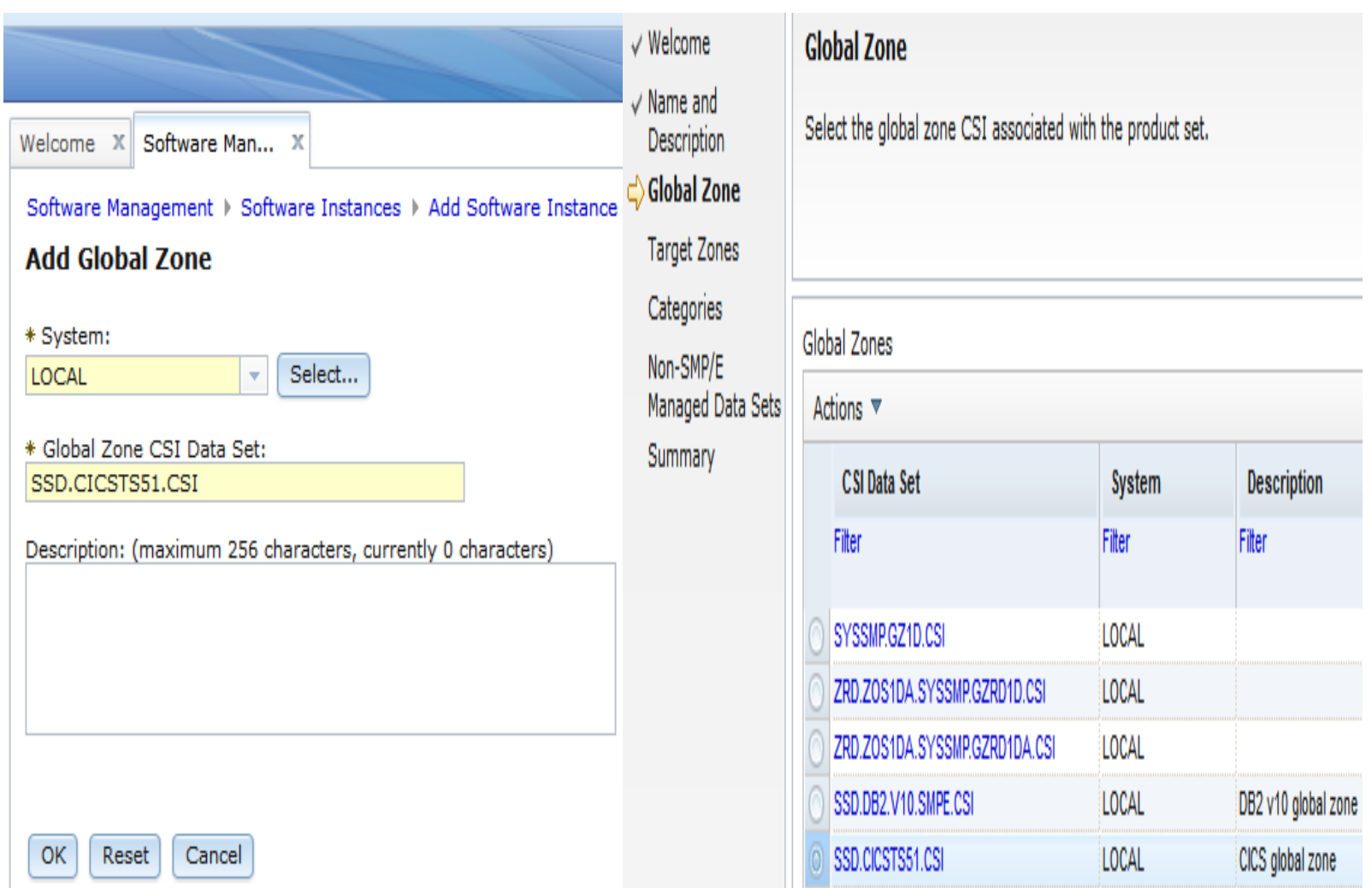

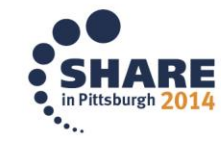

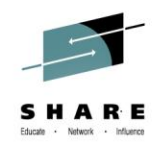

### **Target zone**

Welcome X Software Man... X

Software Management ▶ Software Instances ▶ Add Software Instance

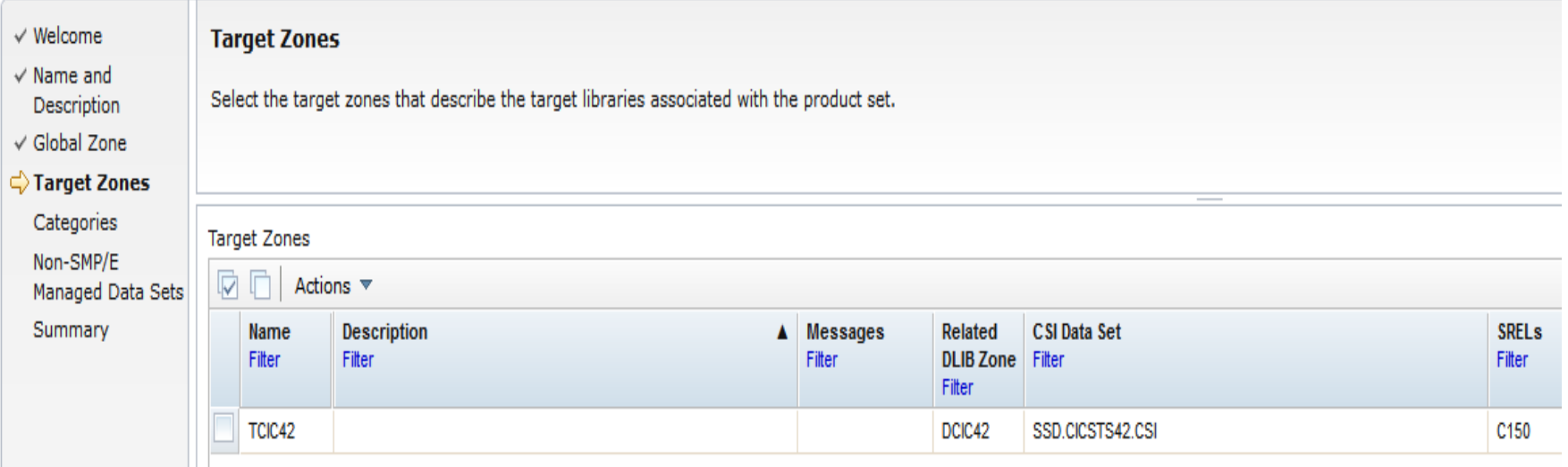

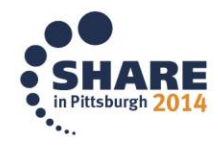

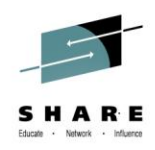

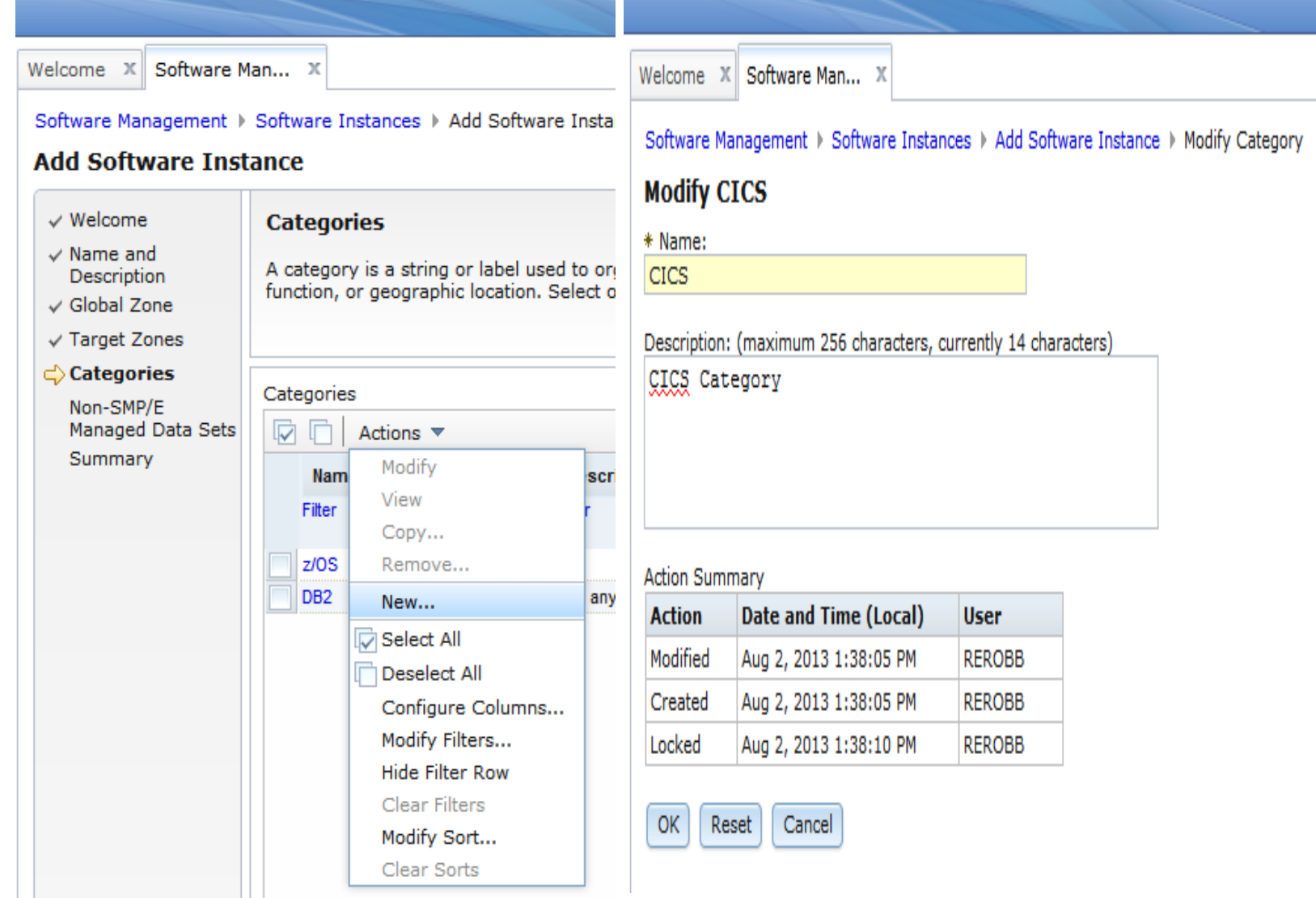

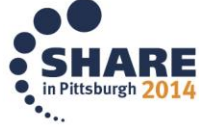

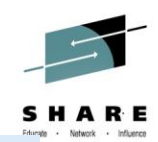

### Welcome rerobb

Welcome X Software Man... X

### Software Management > Software Instances > Add Software Instance

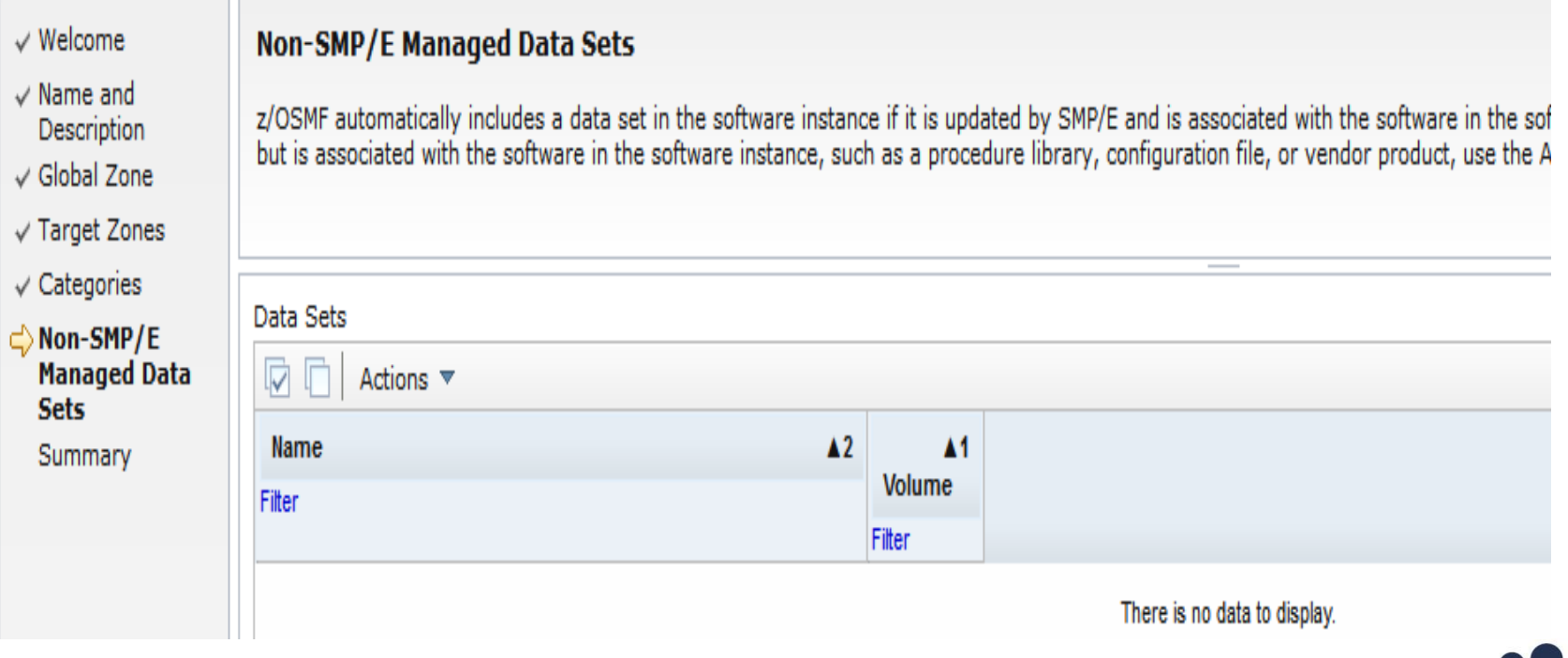

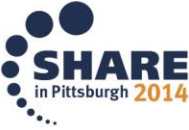

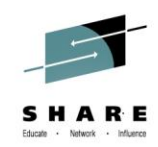

### **New software Instance added**

#### ■ Welcome

- Notifications
- Workflows
- <sup>+</sup> Configuration
- + Jobs and Resources
- $+$  Links
- + Performance
- + Problem Determination
- $-$  Software
- Software Management
- + z/OS Classic Interfaces
- + z/OSMF Administration
- + z/OSMF Settings
- **Refresh**

### Welcome X Software Man... X

Software Management > Software Instances

### **Software Instances**

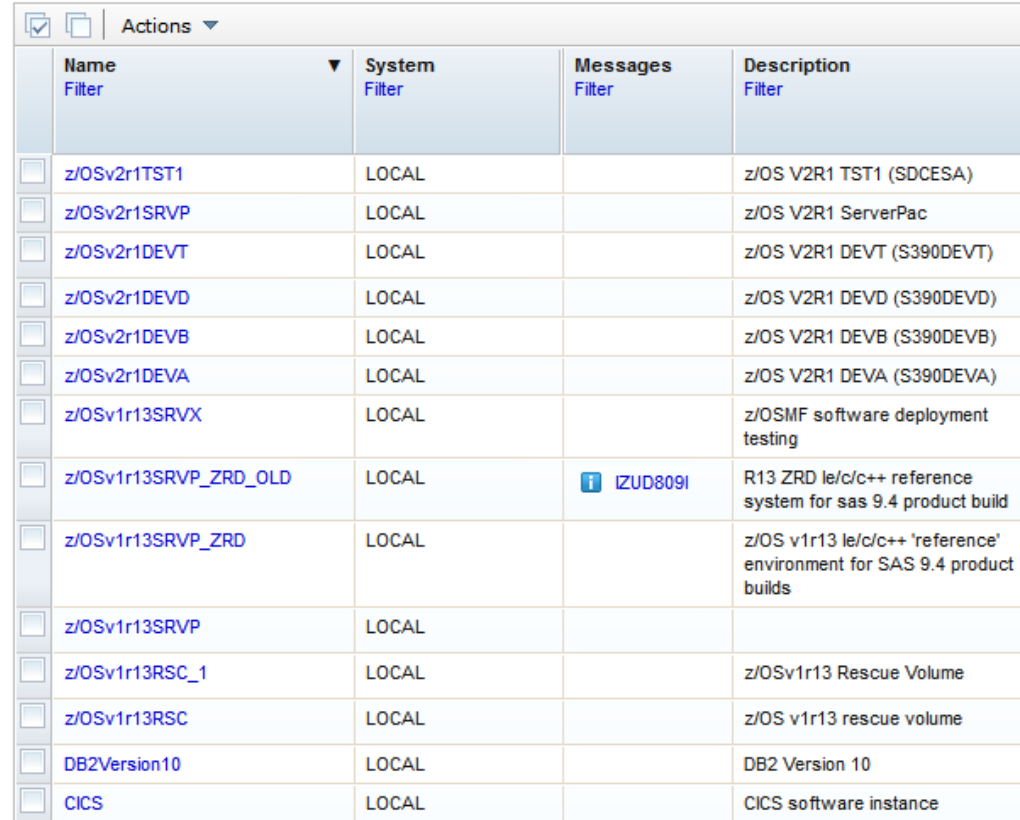

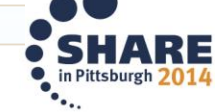

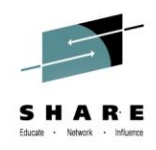

### **Maintenance Reports**

- Maintenance Reports allow you to get important information on your Software Instances
- Results from reports can be exported to a spreadsheet for convenience
- Including
	- Missing Critical service
	- Missing FIXCATs SYSMODs
	- SYSMOD Search

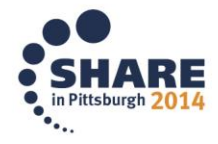

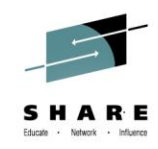

### **Maintenance Reports**

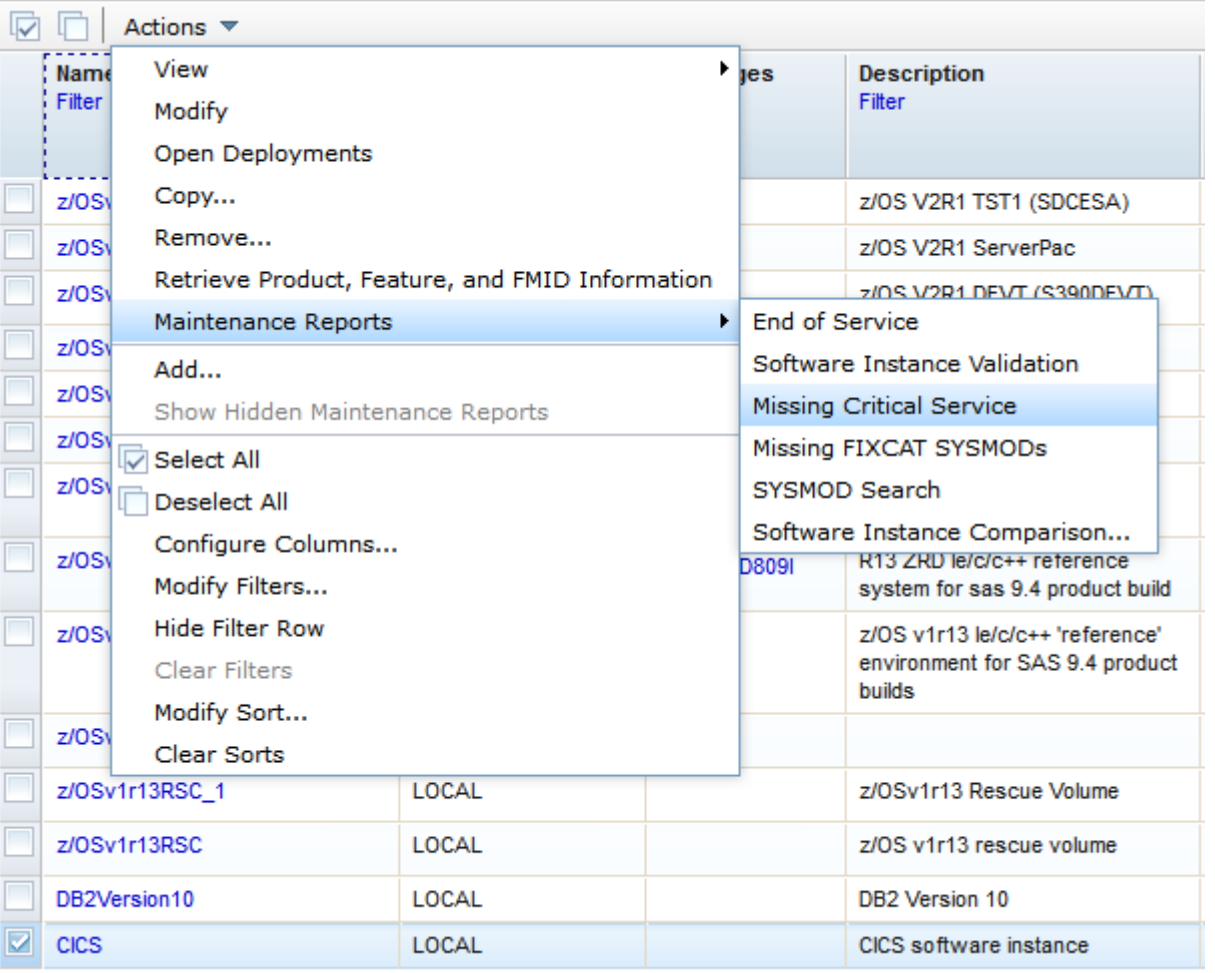

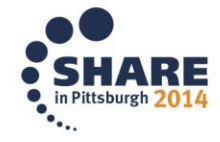

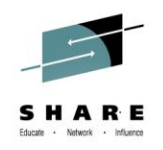

### **Missing FIXCAT SYSMODS vs Missing Critical Service**

- Missing FIXCAT SYSMODs report identifies missing APARs for fix categories that might be applicable to the software instance, and it identifies the SYSMODs that can resolve the missing APARs
- Missing Critical service report helps you determine if your software instances contain any unresolved PE PTFs, HIPERs or other exception SYSMODs identified by ERROR HOLDDATA and helps you identify the SYSMODs that will resolve those exceptions

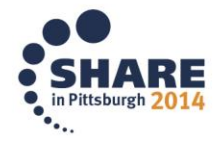

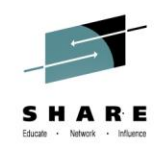

### **Difference in two reports**

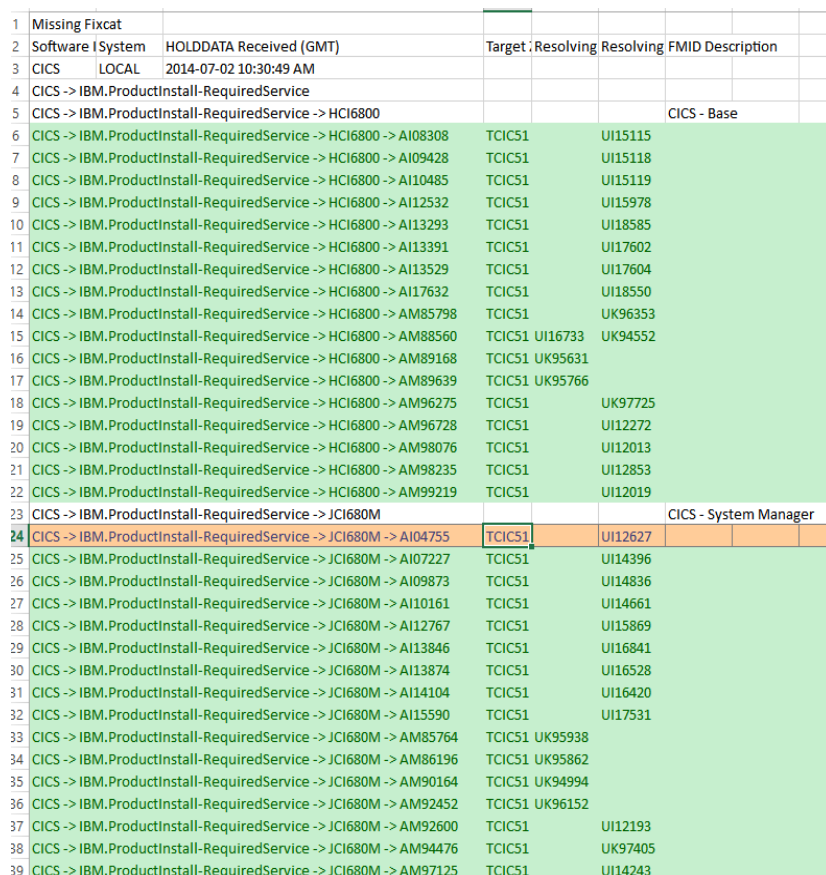

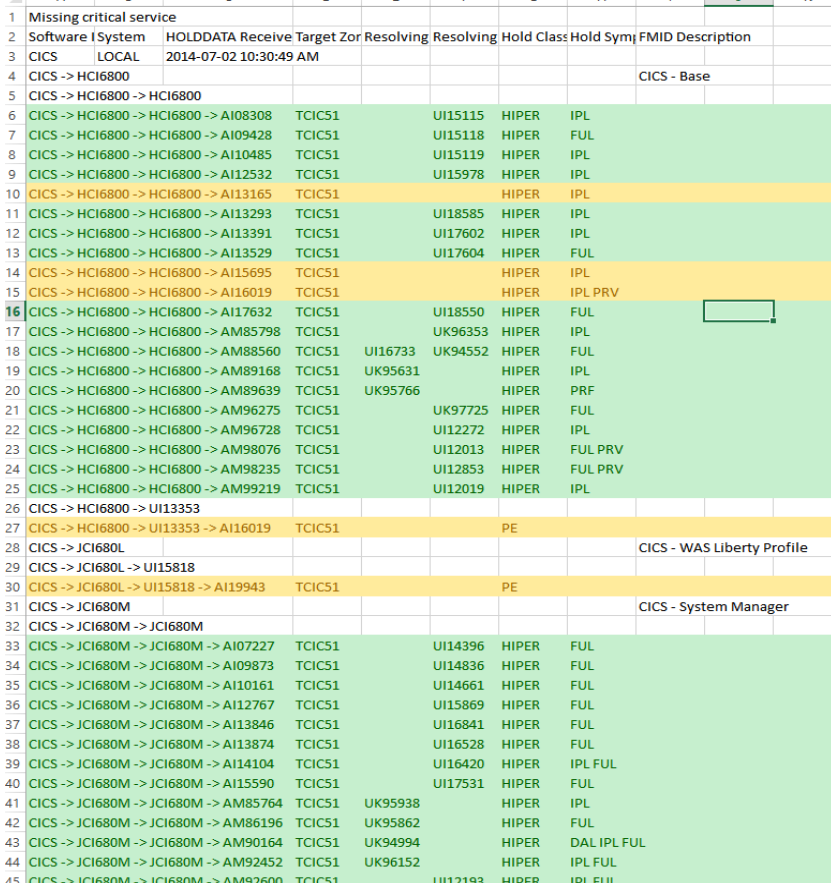

### Missing FIXCAT SYSMODs Report Missing Critical Service Report

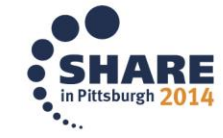

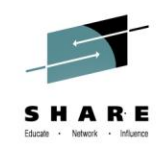

# **Creating Missing Critical Service report**

- Under Software select Software Management followed by Software Instances
- Select the Instance you would like to use from actions go to view then Products, Features, and FMIDs
- Select the Instance and from actions under maintenance reports select Missing Critical Service

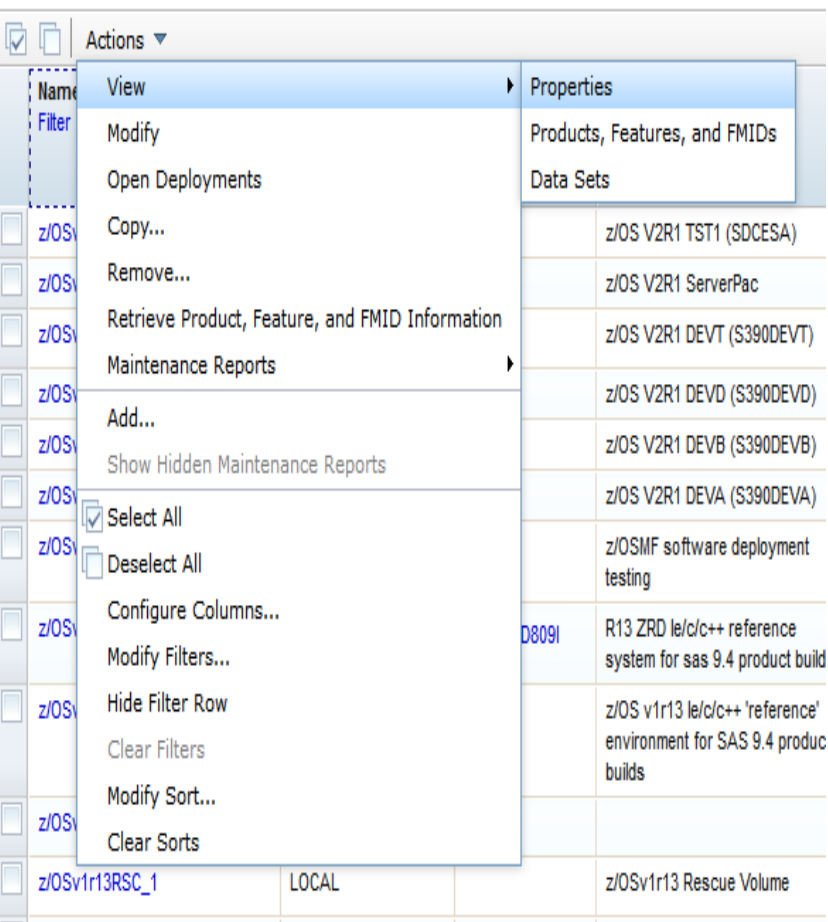

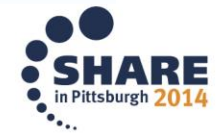

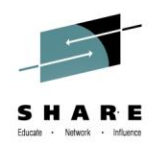

# **Creating Missing Critical Service report**

• Alternatively from Software Instances page select the instance and from actions menu selecting maintenance reports then select Missing Critical Service

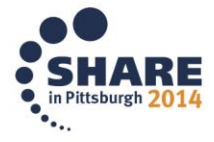

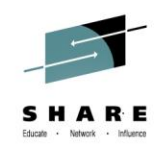

# **Missing Critical service**

### **Maintenance Reports**

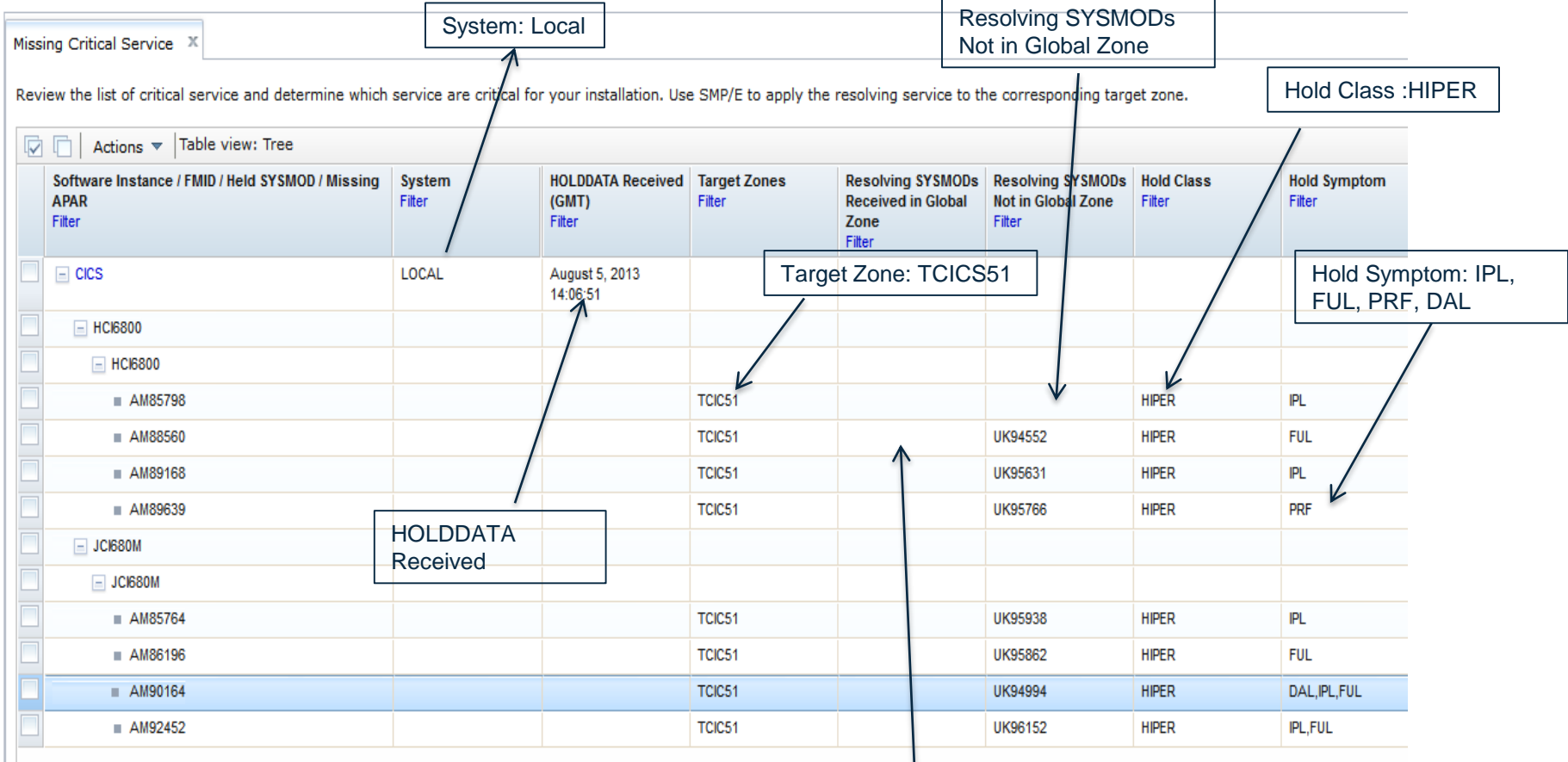

None of Resolving SYSMODs Received in Global Zone

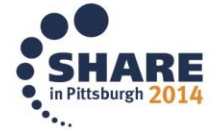

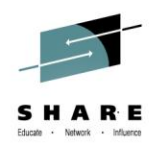

### **Columns in the Missing Critical Service table**

- Software Instance- Identifier for the software instance
- System- z/OSMF host system
- HOLDDATA Received- Last date and time the HOLDDATA was received
- Target Zones- Name of the target zones
- Resolving SYSMODs Received in Global Zone
- Resolving SYSMODs Not in Global Zone
- Hold Class- Hold class specified on the CLASS operand of the ++HOLD statement ex HIPER, PE
- FMID Description- Description of the FMID

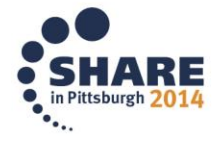

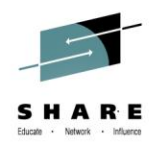

### **Columns in the Missing Critical Service table**

- Hold Symptom- Description of the problem associated with the held SYSMOD
	- DAL- Data Loss
	- FUL- Function Loss
	- IPL- Requires IPL
	- PRF- Performance Problem
	- PRV- Pervasive Problem

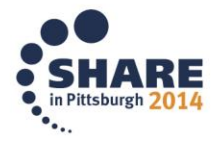

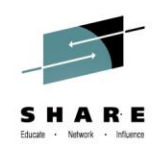

## **Resolving SYSMODs Status in Global Zone**

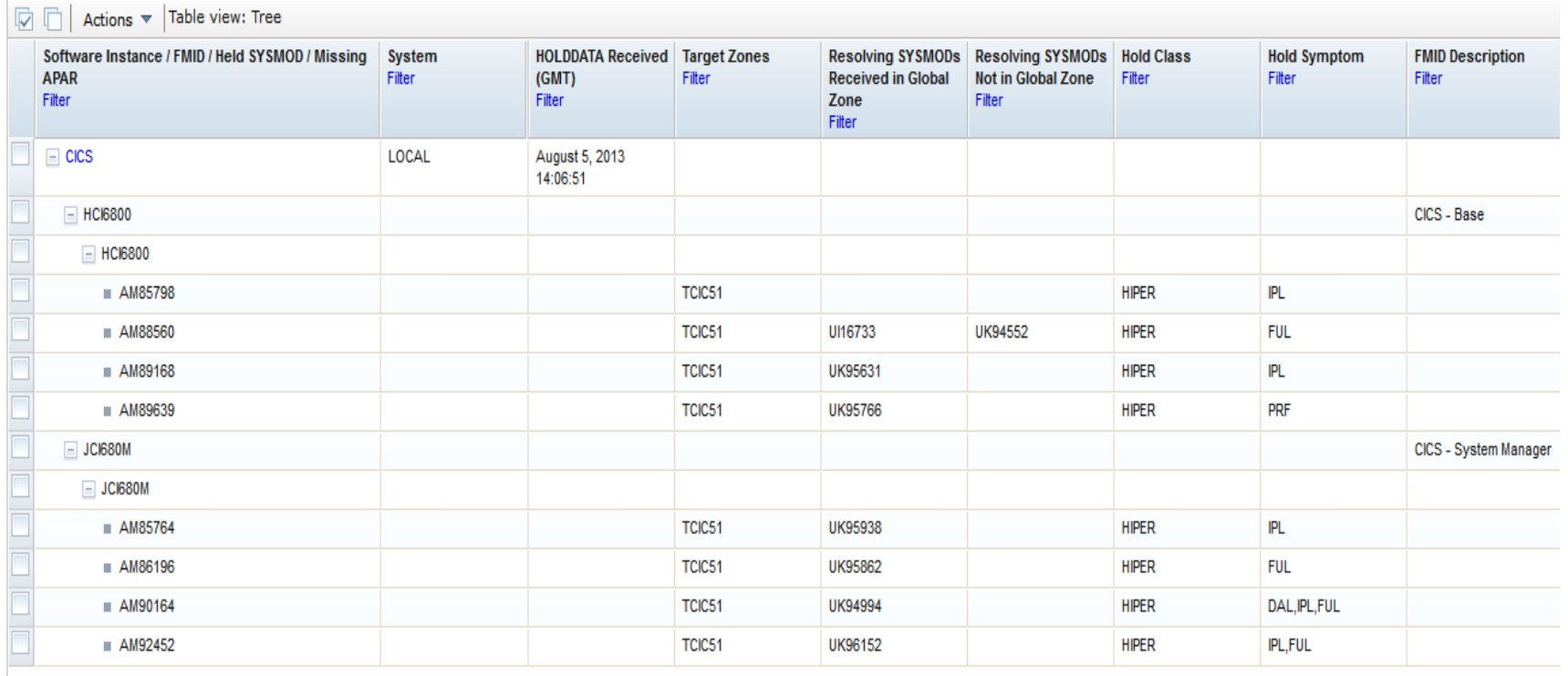

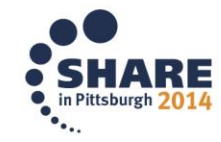

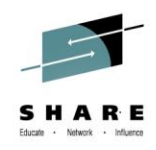

# **Export Table Data**

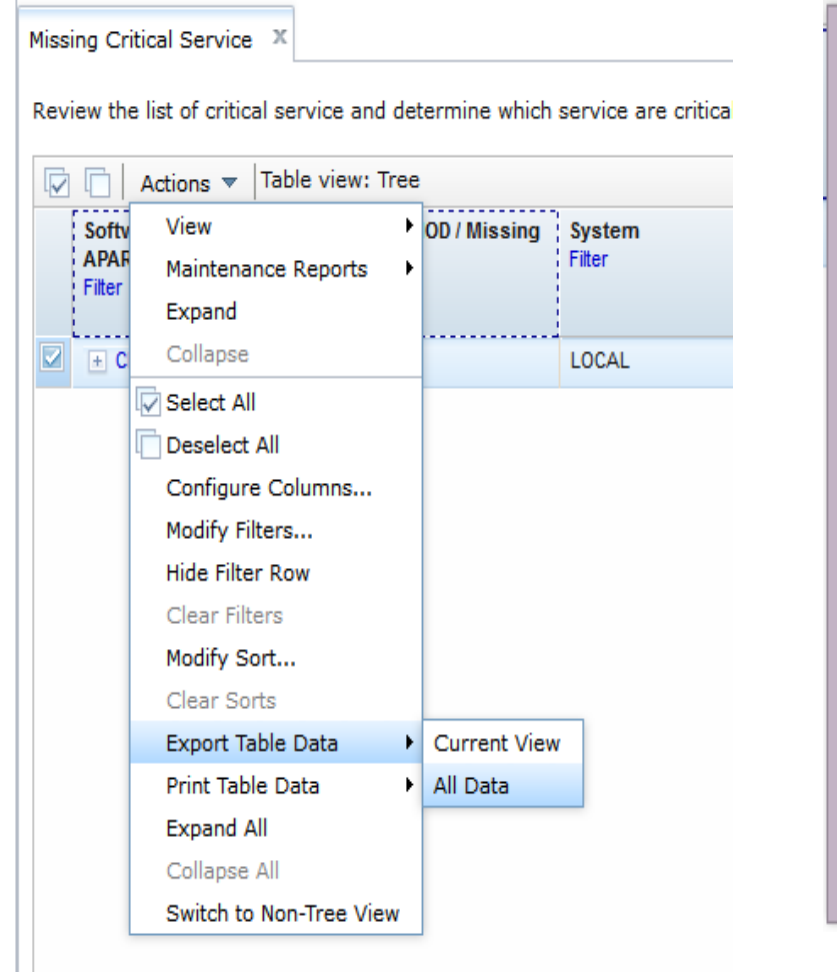

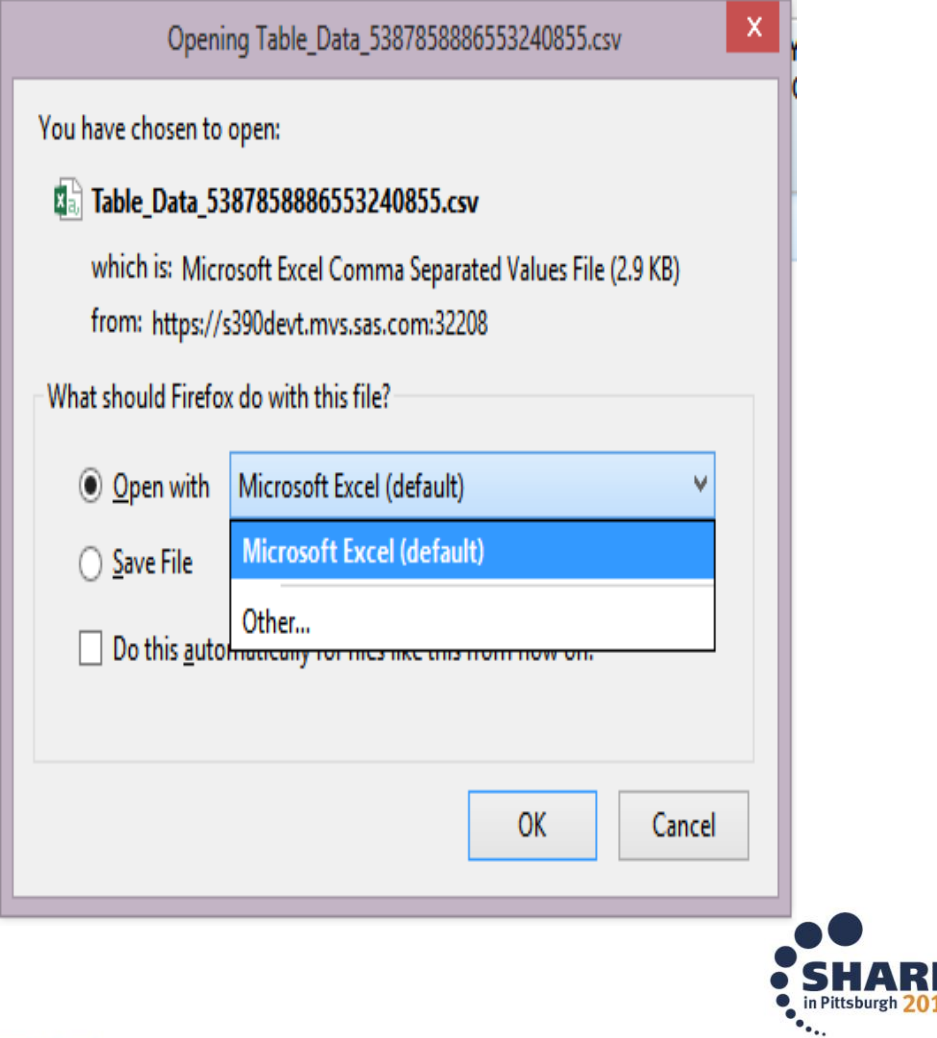

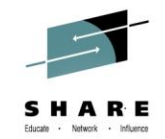

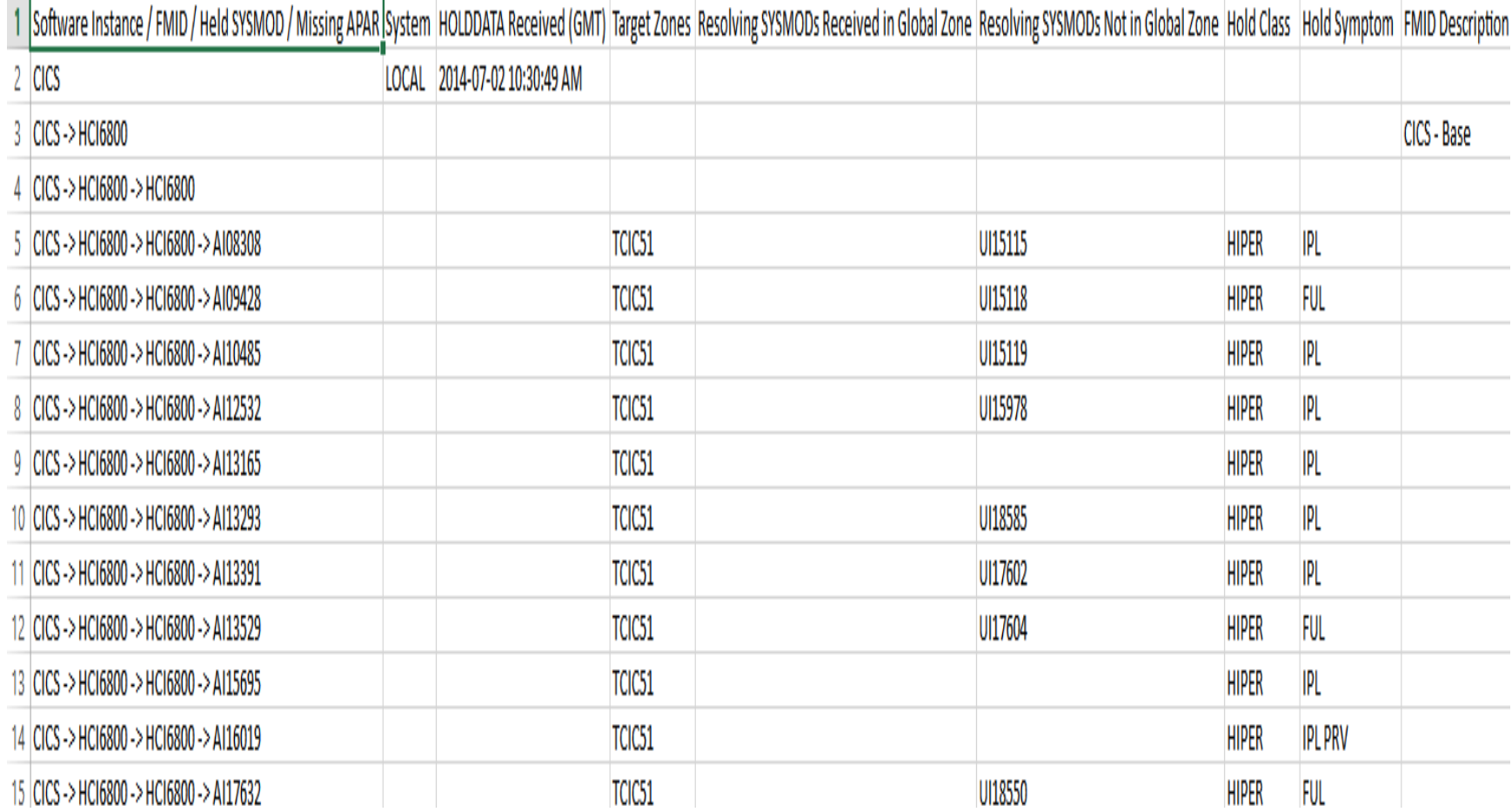

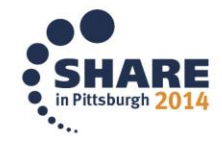

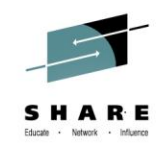

### **SYSMOD Search**

### **Software Instances**

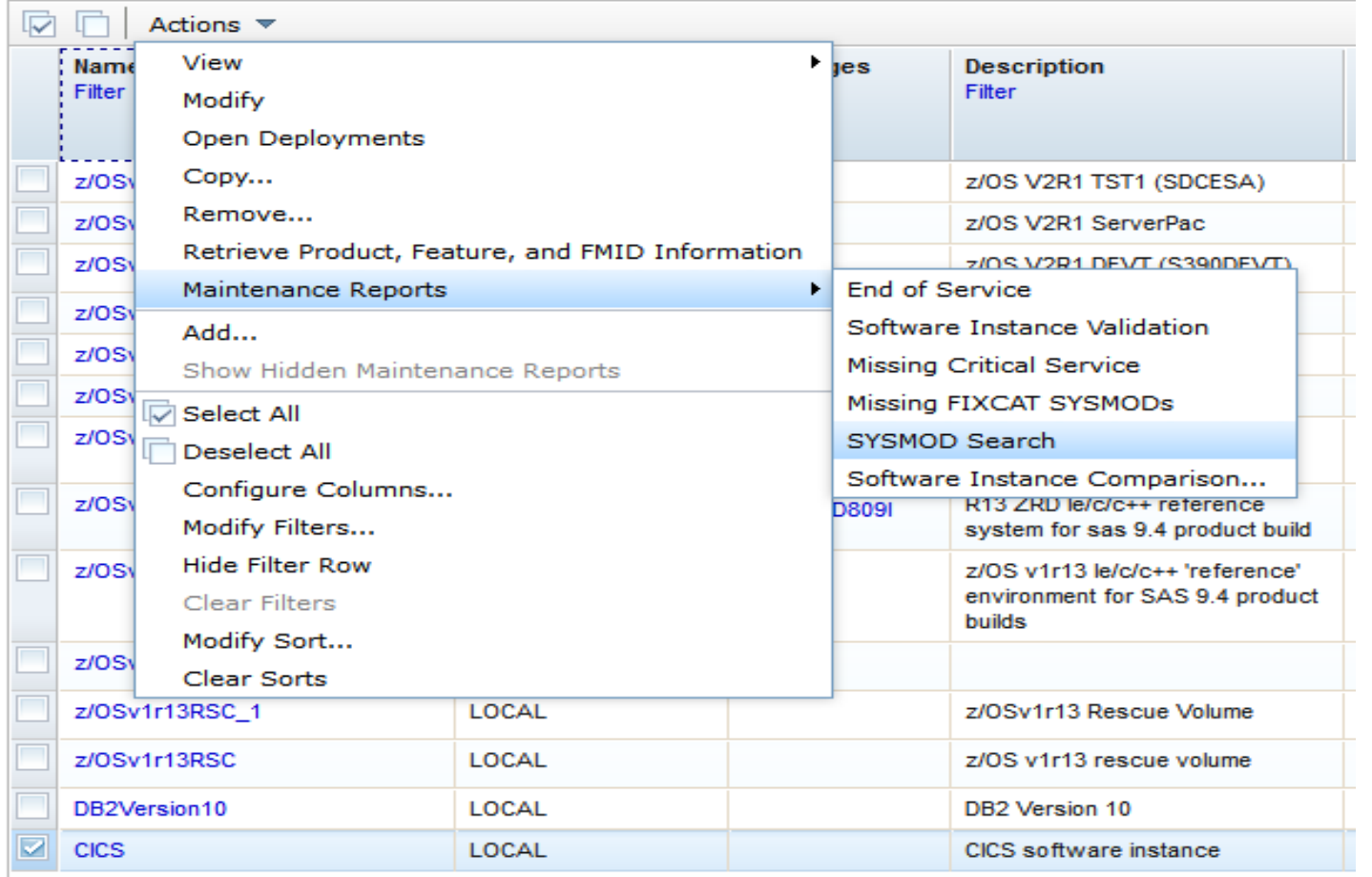

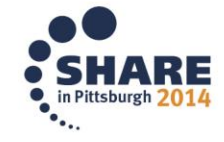

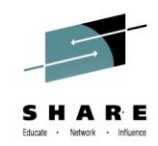

### **SYSMODs Search Results**

### **Maintenance Reports**

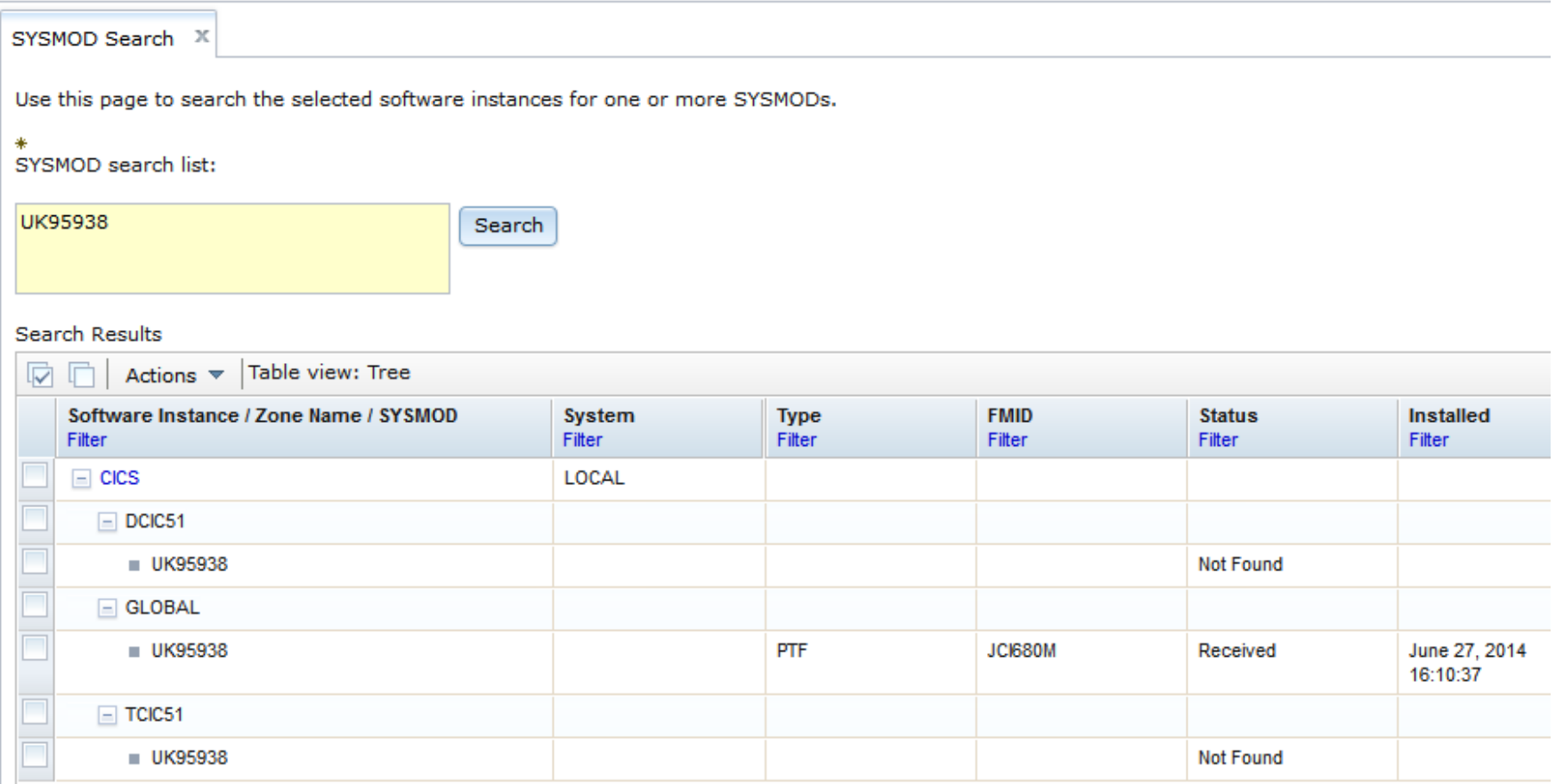

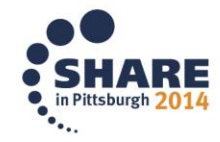

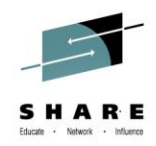

# **End Of Service**

• Before running End of Service maintenance report run the 'Retrieve Product, Feature, and FMID Information' option from the Actions menu

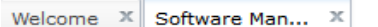

Software Management ▶ Software Instances

**Software Instances** 

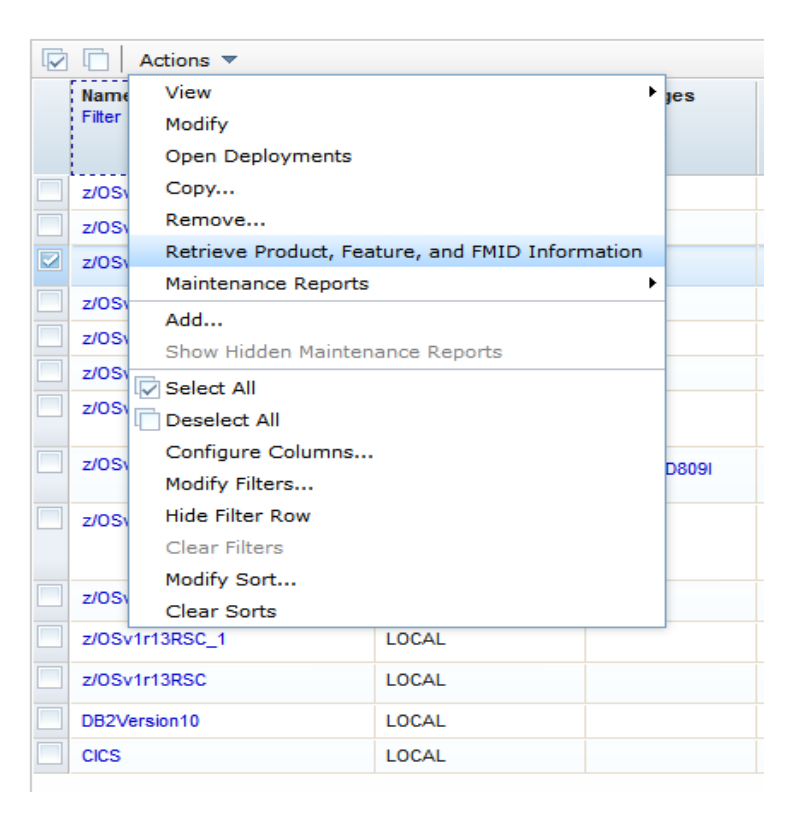

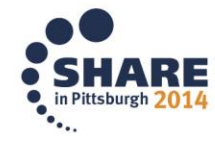

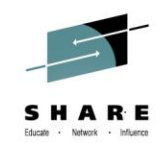

### **Retrieve End of Service Information**

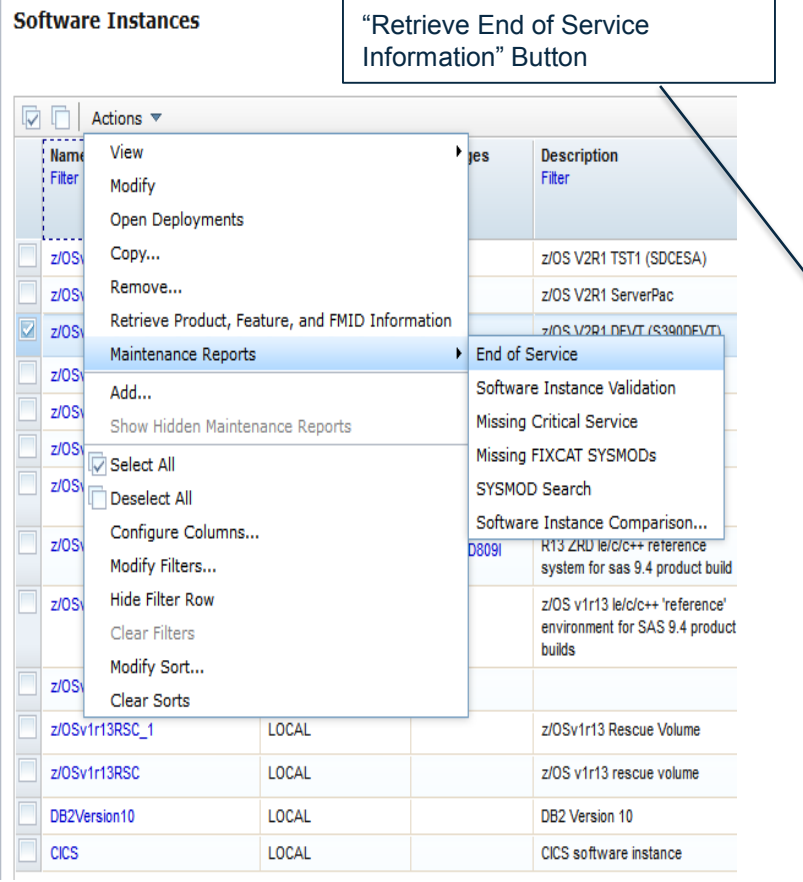

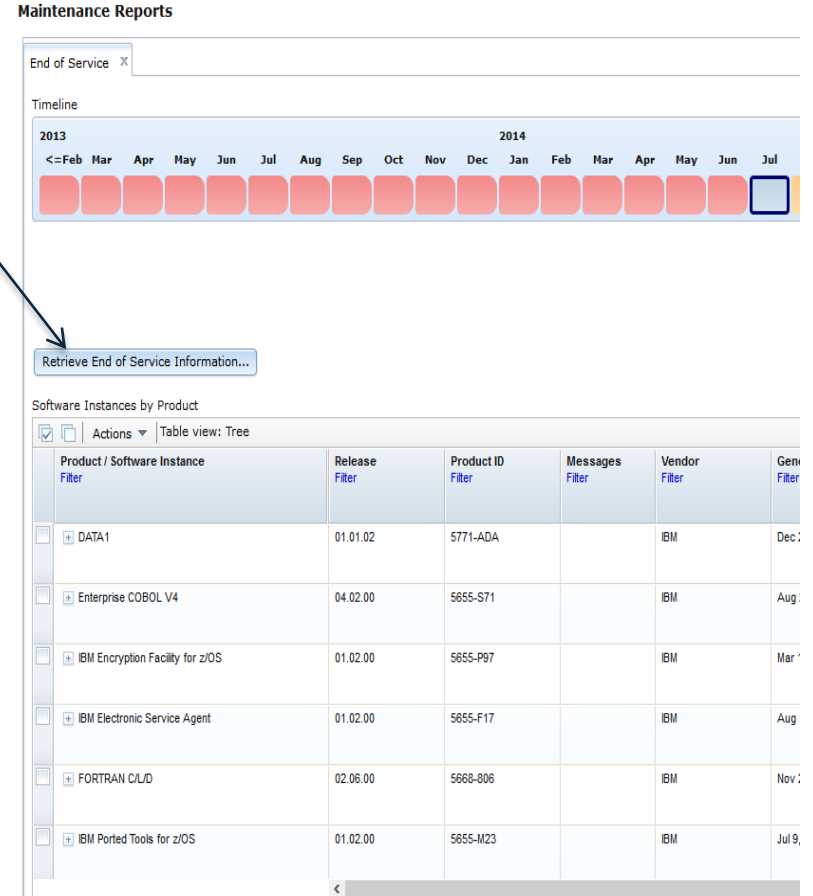

the contract of the contract of

### $\bullet$ in Pittsburgh 2  $\ddot{\cdot}$

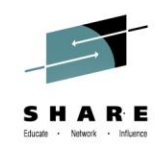

## **Product Information File Version**

### **Select Product Information File**

A product information file contains information about one or more z/OSMF.

**Product Information Files** 

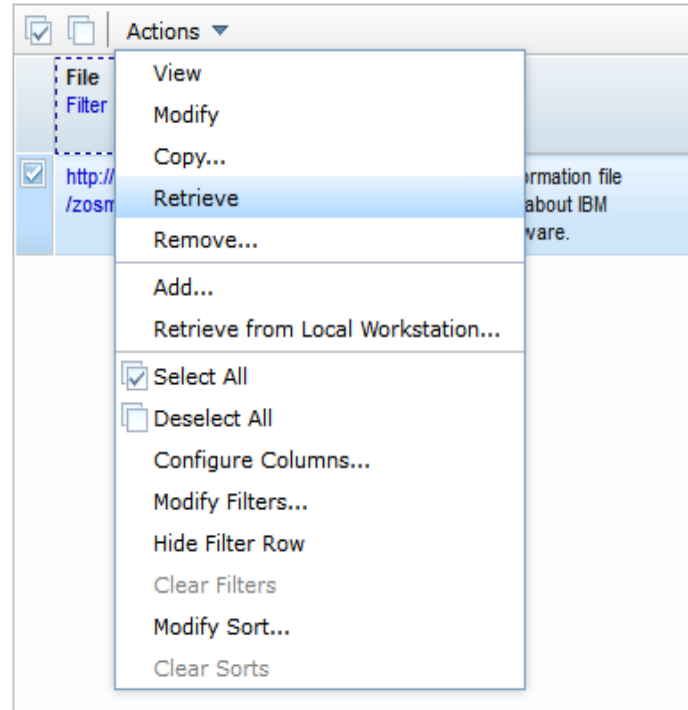

• An updated Product Information File Version will result in the most accurate information on End Of Service Report

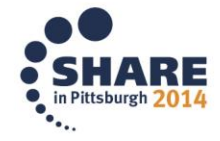

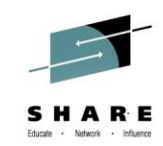

#### **Maintenance Reports**

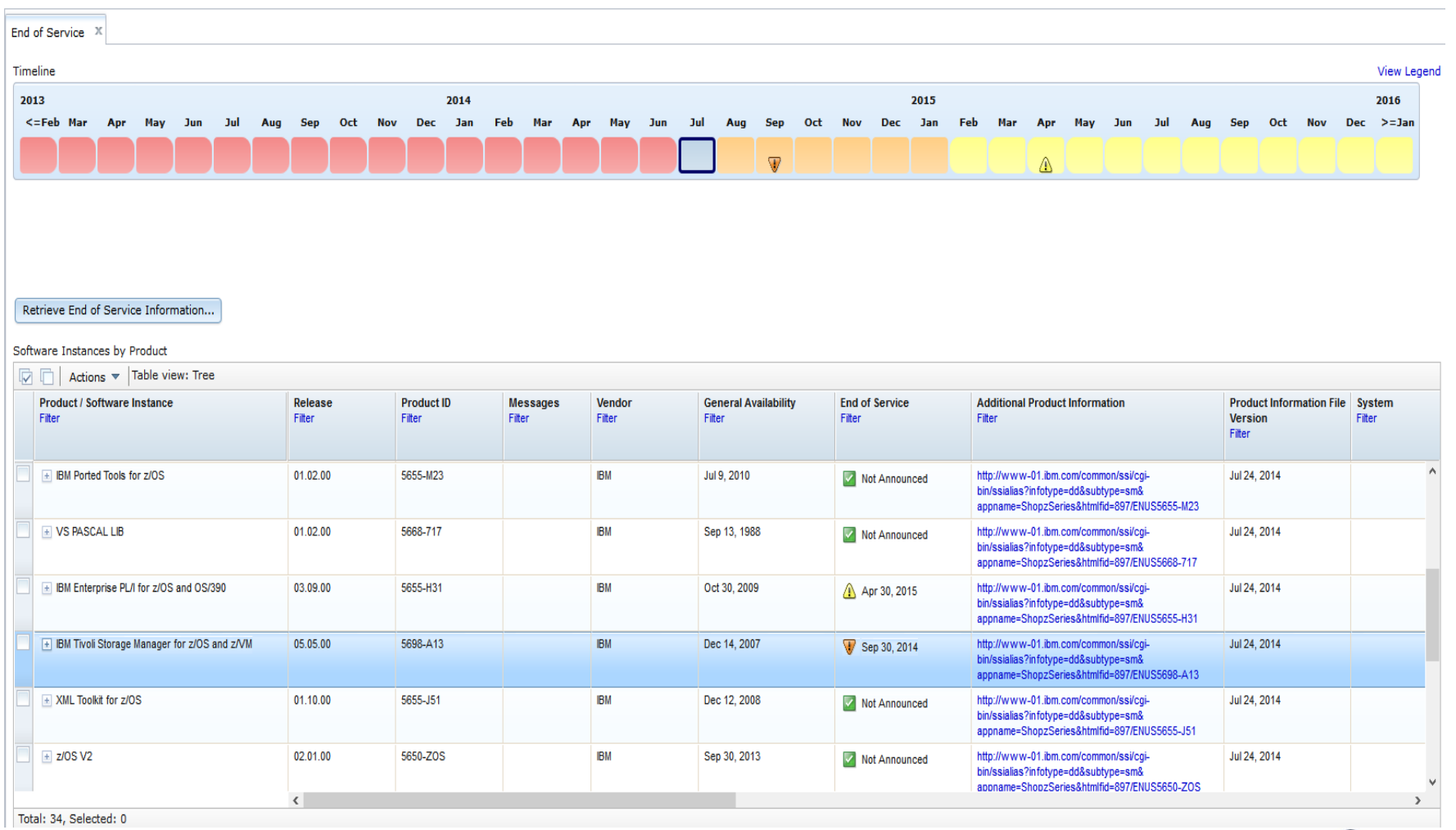

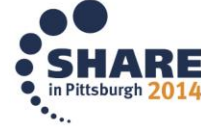

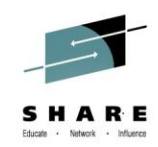

# **Timeline from End Of Service Report**

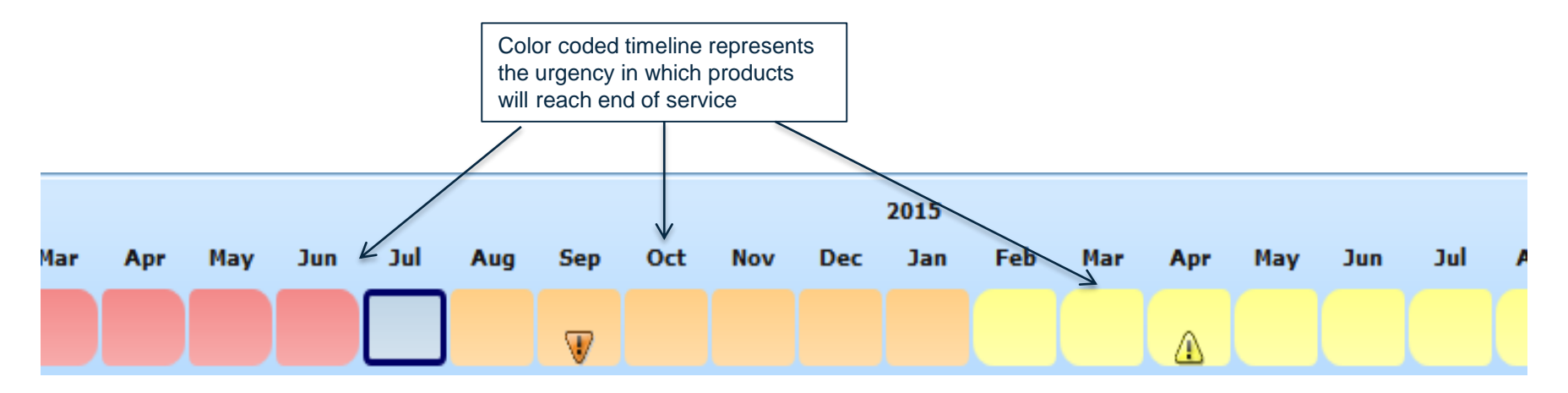

### **Maintenance Reports**

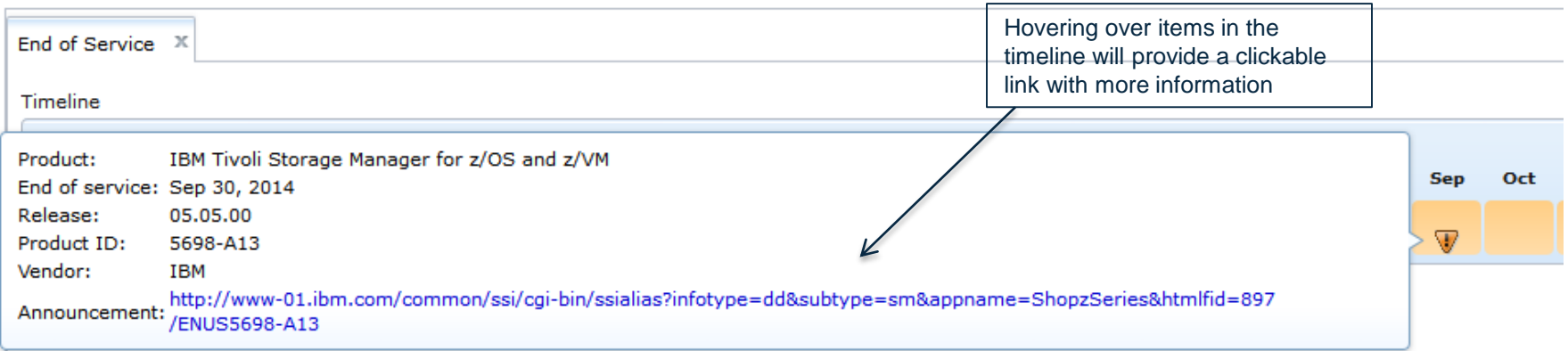

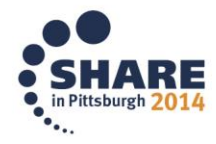

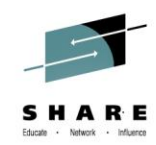

### **More information available from report**

#### 5698-A13 IBM Tivoli Storage Manager for z/OS V5.05.0

IBM United States Sales Manual Revised: August 06, 2013.

- \* Product Life Cycle Dates
- + Description \* Operating Environment
- <sup>↓</sup> Program Number
	- \* Planning Information
- $*$  Abstract
- 
- + Product Positioning \* Highlights
- + Publications
- \* Security, Auditability, and Control

#### **Product Life Cycle Dates**

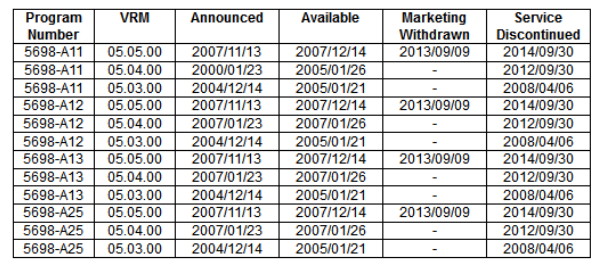

#### <sup>↑</sup> Back to top

#### **Program Number**

- IBM Tivoli Storage Manager for z/OS (5698-A13)
- IBM Tivoli Storage Manager Extended Edition for z/OS (5698-A11)
- IBM Tivoli Storage Manager for Data Retention for z/OS (5698-A25)
- IBM Tivoli Storage Manager for Mail for z/OS (5698-A12)

#### <sup>↑</sup> Back to top

#### **Abstract**

IBM Tivoli Storage Manager for z/OS V5.5 family of products is designed to provide a comprehensive solution focused on the key data protection activities of backup, archive, recovery, space management, and disaster recovery planning.

Tivoli Storage Manager for z/OS V5.5 is designed to provide improvements to the scalability, ease of administration, and security characteristics. These enhancements can help improve the productivity of personnel administering and using Tivoli Storage Manager, and can help improve the security of backup data.

Tivoli Storage Manager for z/OS V5.5 enhancements:

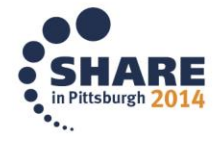

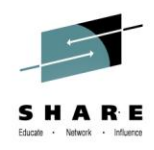

### **z/OSMF Workflows**

- z/OSMF workflow application is delivered to simplify performing tasks on z/OS
- Available with PTFs for APAR PM98630 and its corequisite APARs
- Provides a programmatic to do list
- Provides a guided flow through end-end steps required to accomplish a task

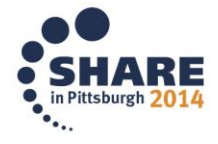

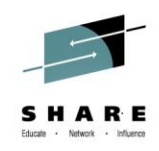

# **Things to know before using workflows**

- Sample workflows are located /usr/lpp/zosmf/V2R1/samples
- Put all workflow docs in a central location on workstation and in z/OS unix directory
- Dependent files need to be in same location as main file
- Copy Sample files from sample library to your own personal z/OS unix directory space
- Coding errors will prevent workflow from uploading into z/OSMF

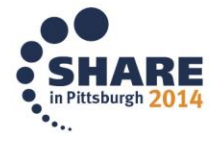

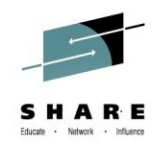

# **Importing a new workflow**

- The z/OS V2.1 Migration Workflow is based on the z/OS V2.1 Migration book
- You can go through the migration as an interactive, stepby-step process
- Two XML documents are provided for migration: one from V1.13 to V2.1 and one from V1.12 to V2.1
- This is the workflow I will be using as an example for an upload
- z/OS V2.1 Migration Book is available as a workflow for download [Here](http://www-03.ibm.com/systems/z/os/zos/tools/downloads/zosmf-zos-v2r1-migration-workflow.html)

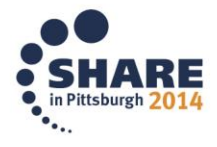

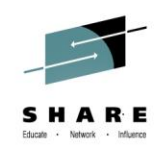

### **Download V2.1 Migration Workflow for z/OSMF**

- 4. Today, this is strictly a "book port" into z/OSMF Workflow. Accordingly, you will only see the migration action documented in the "General" tab of the task. No other tabs are currently in use by this workflow. You don't need to use both the book and the workflow you can use only one and get the same information.
- 5. At this point, you cannot copy an existing workflow into a new or existing workflow. Take this into consideration if you wish to upgrade a workflow to a higher level when one is provided. This means that you should use the latest level of the workflow for your z/OS V2.1 migration planning. If subsequent levels of the workflow are released after you've already started, you can refer to those levels of the z/OS V2.1 Migration book and see (from the Summary of Changes) those migration actions that are not accounted for in your existing workflow. We recognize the need to "drag" a migration workflow.

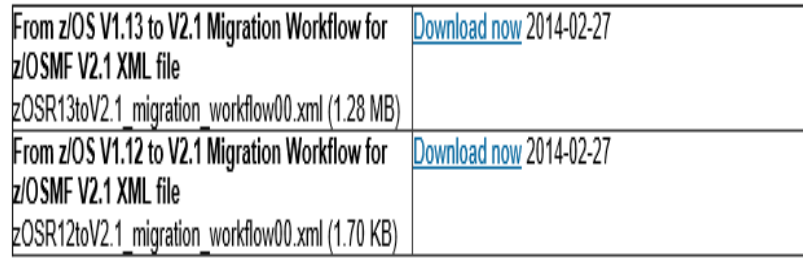

- Start by going to the site and downloading the file you need
- Either V1.13 to V2.1 or V1.12 to V2.1

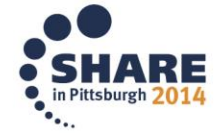

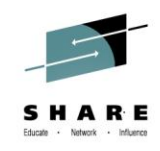

# **Open or Save file**

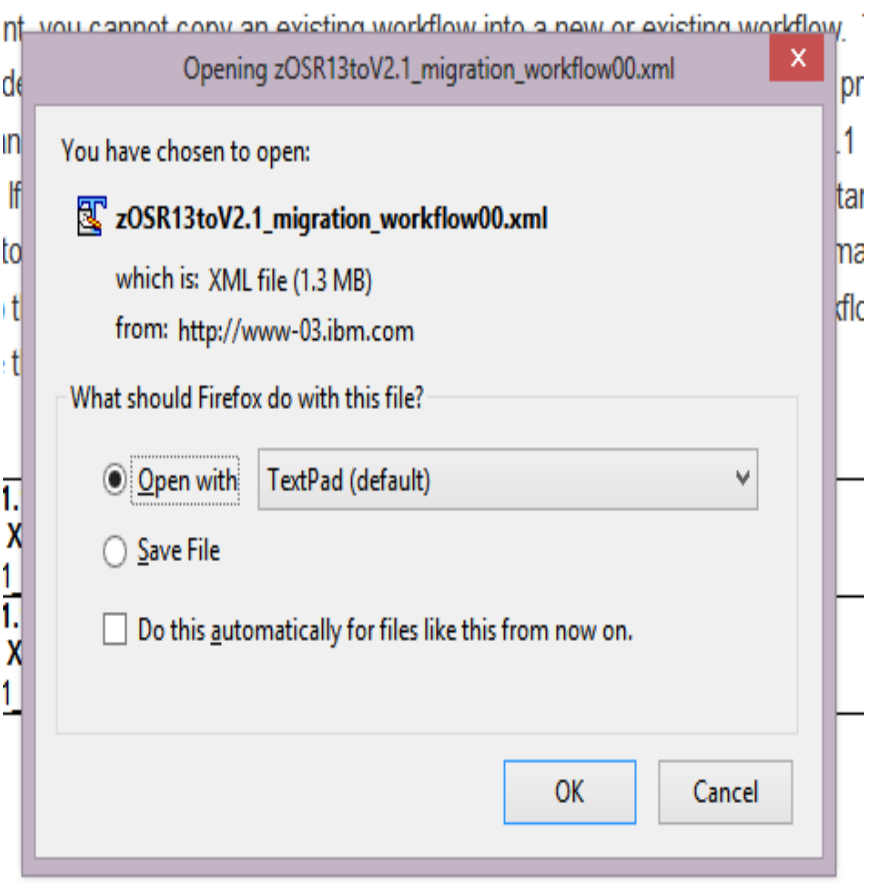

• Using a text editor (notepad) either open or save the selected file

• If saving it be sure it is with other workflows so they are all in a central location

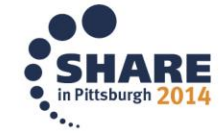

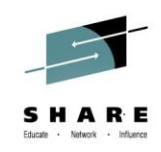

# **Ftp the downloaded file to system**

- O x Command Prompt - ftp s390deva 圆 • Once the file is saved on C:\Users\rerobb\Documents}cd\_zosmf\_workflows your machine ftp to your C:\Users\rerobb\Documents\zosmf workflows>list 'list' is not recognized as an internal or external command, z/OS unix directory on operable program or batch file. C:\Users\rerobb\Documents\zosmf workflows}ftp s390deva your system Connected to s390deva.mvs.sas.com. 220-FTPD1 IBM FTP CS U2R1 at s390deva.nvs.SAS.COM, 09:57:40 on 2014-07-25. 220 Connection will close if idle for more than 5 minutes. • I used a put command to User (s390deva.mvs.sas.com:(none)): rerobb 331 Send password please. move the file from my Password: 230 REROBB is logged on. Working directory is "REROBB.". documents to my ftp> cd /u/rerobb 250 HFS directory ∕u⁄rerobb is the current working directory directory ftp> put zOSR13toV2.\_1\_migration\_workflow00.xml<br>zOSR13toV2.\_1\_migration\_workflow00.xml: File not found ftp> put z0SR13toV2.1\_migration\_workflow00.xml 200 Port request OK. 125 Storing data set /u/rerobb/z0SR13toU2.1\_migration\_workflow00.xml 250 Transfer completed successfully. ftp: 1349614 bytes sent in 0.05Seconds 26992.28Kbytes/sec.

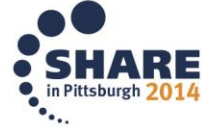

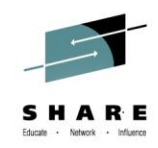

# **Add workflow in z/OSMF**

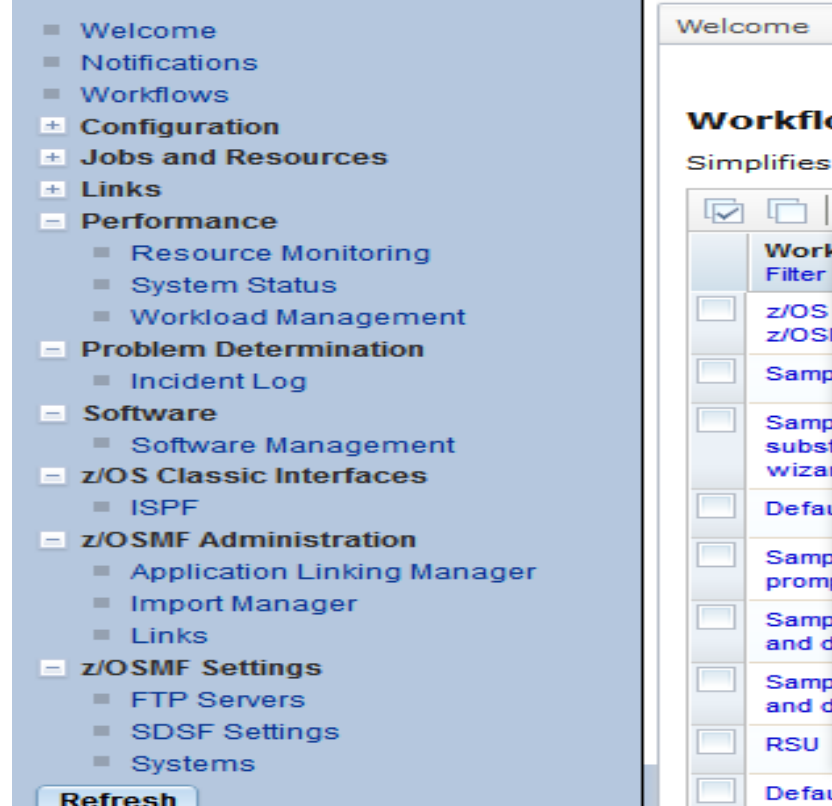

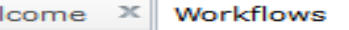

### Workflows

Simplifies tasks through guided step-based workflo

 $\overline{\mathbf{x}}$ 

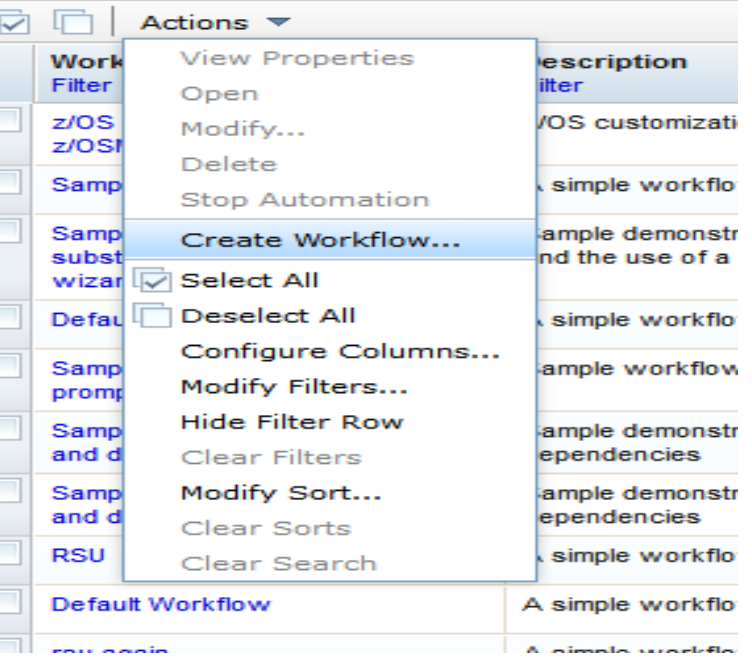

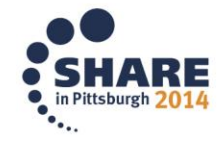

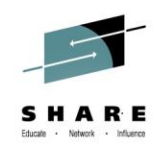

## **Import the workflow into z/OSMF**

### Create Workflow

Type or select a workflow definition file to use for creating a new workflow. For a z/OS data set, specify a fully qualified name, with no quotes.

\* Workflow definition file:

/u/rerobb/zOSR13toV2.1\_migration\_workflow00.xml

Type or select a variable input file to populate the new workflow. For a z/OS data set, specify a fully qualified name, with no quotes.

### Workflow variable input file:

Select or type

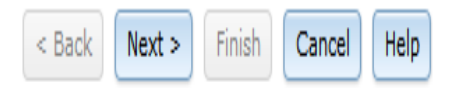

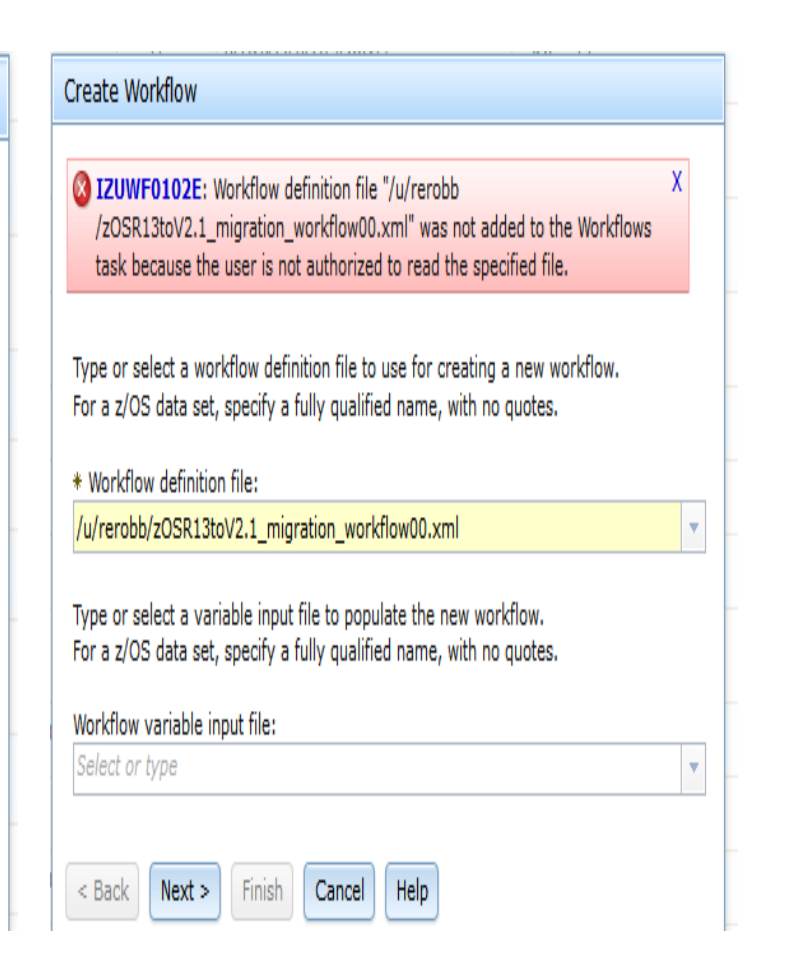

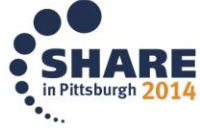

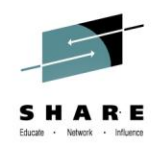

# **Errors from Workflow Import**

- Certain errors will prevent your workflow from being uploaded
- These errors will produce messages telling you what needs to be fixed
- Coding errors will include the line in which the error is located
- Permissions error will occur if the proper read permissions are not present
- Dependent files will cause errors if not in same location as main files

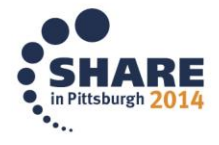

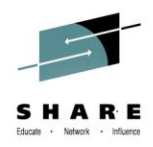

# **Permissions error while uploading**

- Be sure you have proper rights on the file or you will get this error
- Use a chmod to change to proper permissions

Create Workflow

2 IZUWF0102E: Workflow definition file "/u/rerobb/newadduser.xml" was not х added to the Workflows task because the user is not authorized to read the specified file.

Type or select a workflow definition file to use for creating a new workflow. For a z/OS data set, specify a fully qualified name, with no quotes.

\* Workflow definition file:

u/rerobb/newadduser.xm

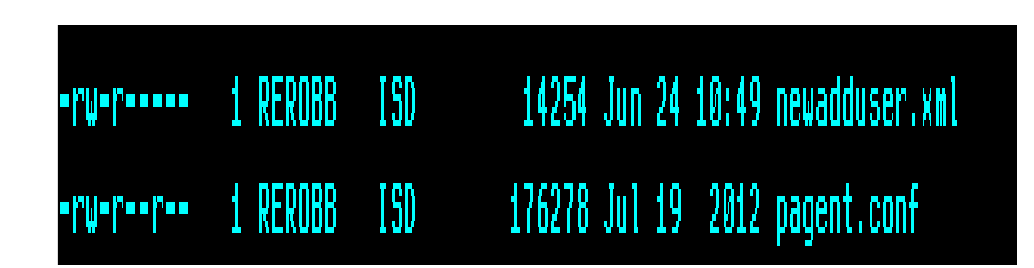

 $\overline{\mathbf{v}}$ 

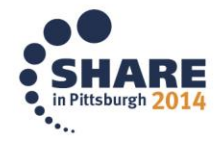

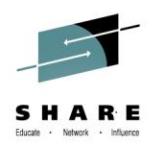

### **Missing files error**

• If referenced files or templates are not in same location

÷.

÷.

- You will get an IZUWF011E
- Be sure you have all needed files in the same place

**Create Workflow** 2 IZUWF0111E: The workflow definition file "/u/rerobb/newadduser.xml" x refers to type template file "adduser.template", which could not be found. Type or select a workflow definition file to use for creating a new workflow. For a z/OS data set, specify a fully qualified name, with no quotes. \* Workflow definition file: /u/rerobb/newadduser.xml Type or select a variable input file to populate the new workflow. For a z/OS data set, specify a fully qualified name, with no quotes. Workflow variable input file: Select or type  $<$  Back Finish  $Next$  > Cancel Help

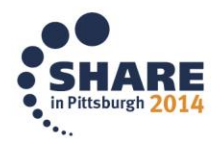

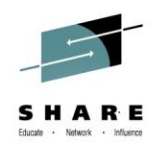

### **Permissions error**

- Be sure all of the referenced files have proper read permissions
- If rights are not correct you will get an IZUWF0112E
- Rights can be changed with chmod

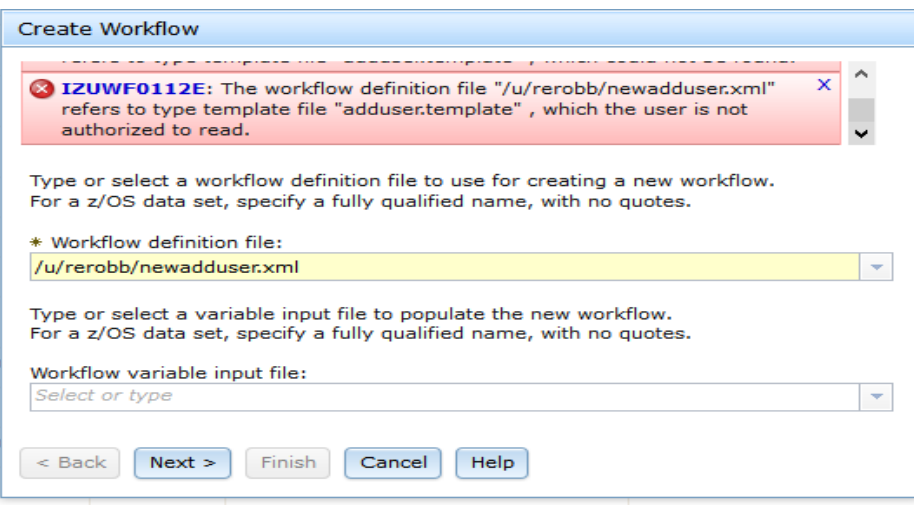

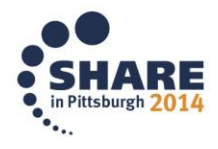

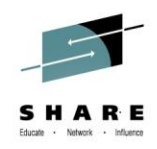

### **Syntax errors**

- If there are errors in the code the workflow will not be validated and it will produce an error message
- All errors will need to be corrected before workflow will validated

23 IZUWF0120E: Validation of workflow definition file "/u/rerobb /testnewadduser.xml" failed. See line "60" for errors. Additional information from the XML parser: "The element type "label" must be terminated by the matching end-tag "</label>"."

Type or select a workflow definition file to use for creating a new workflow. For a z/OS data set, specify a fully qualified name, with no quotes.

\* Workflow definition file:

/u/rerobb/testnewadduser.xml

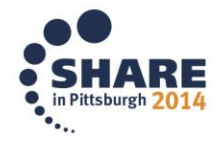

 $\mathsf{x}$ 

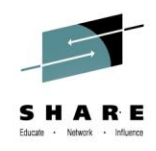

# **Complete Upload**

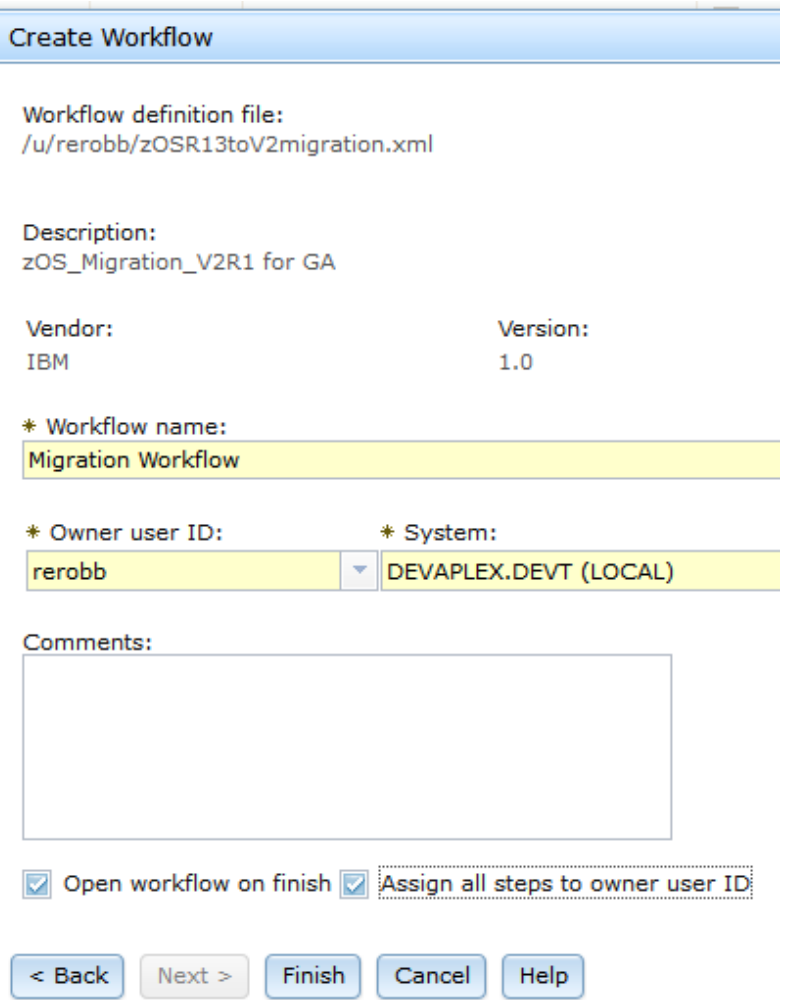

- Once all errors have been resolved the workflow will be created
- You can Pick a name for your workflow here
- Also be sure to check the boxes "Open workflow to finish" "Assign all steps to owner user ID"

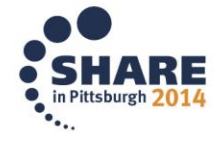

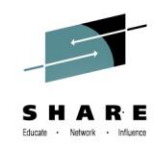

### **New workflow view**

- Basic information on workflow when opened
- Key information, State, Title, Owner, Assignees,

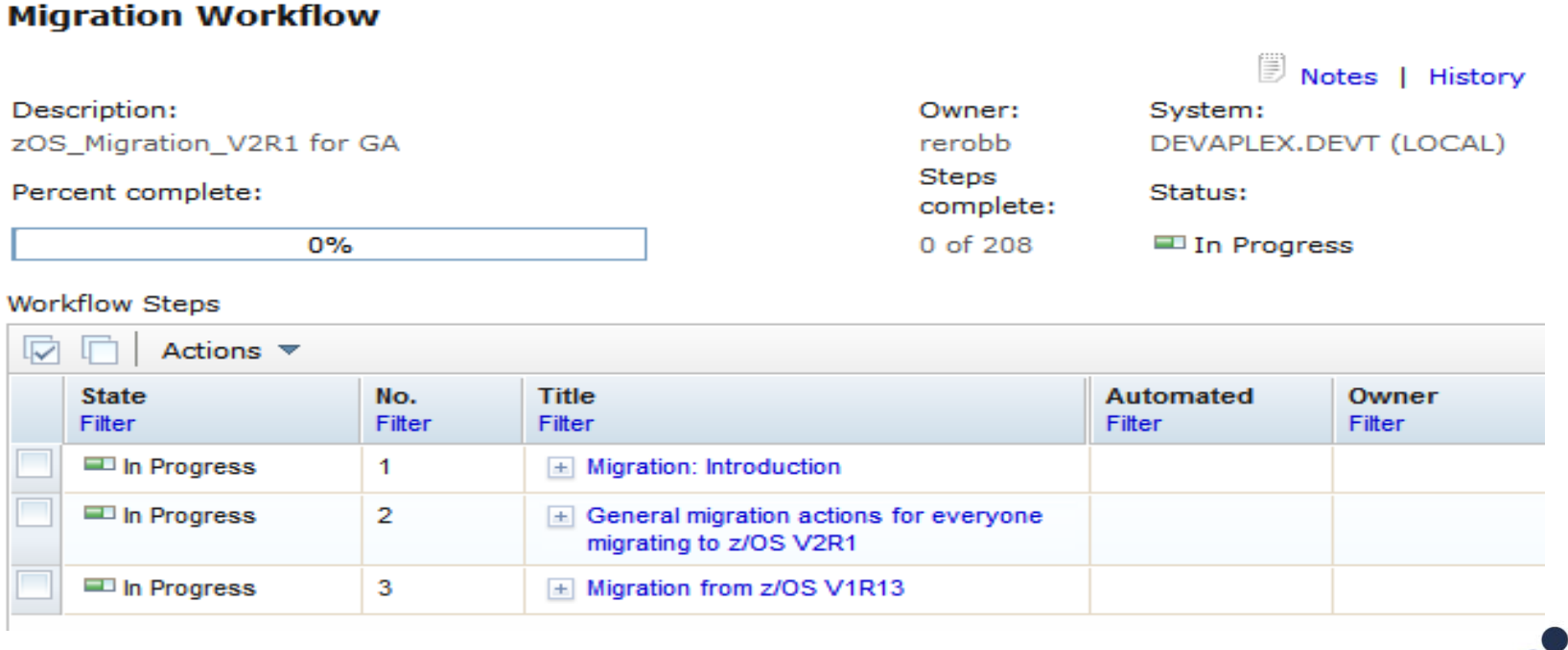

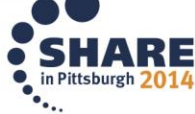

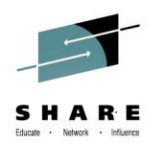

### **Prerequisite steps**

- To perform steps in a particular order steps can be made pre reqs of others
- An override can be issued to bypass a step
- Attempting to go out of order will result in a warning

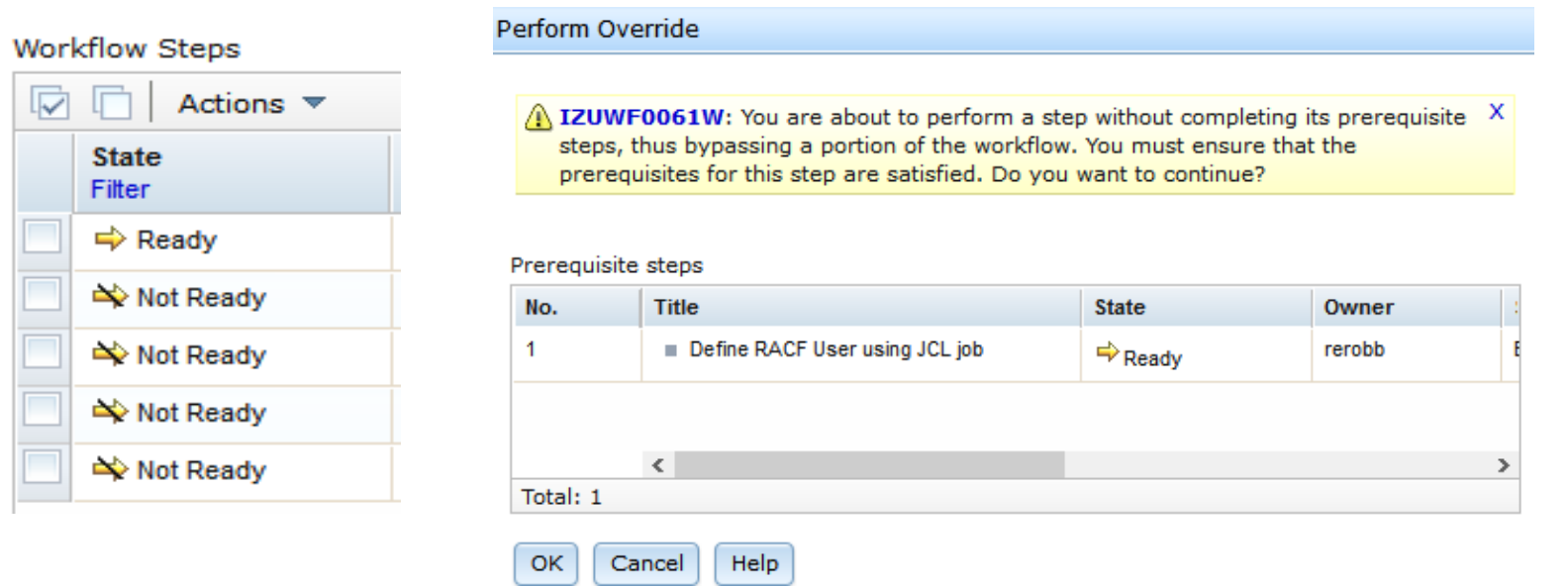

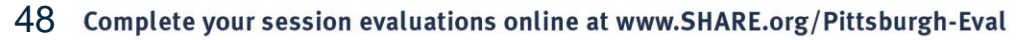

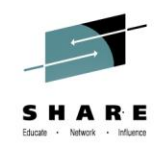

# **Skipping a step**

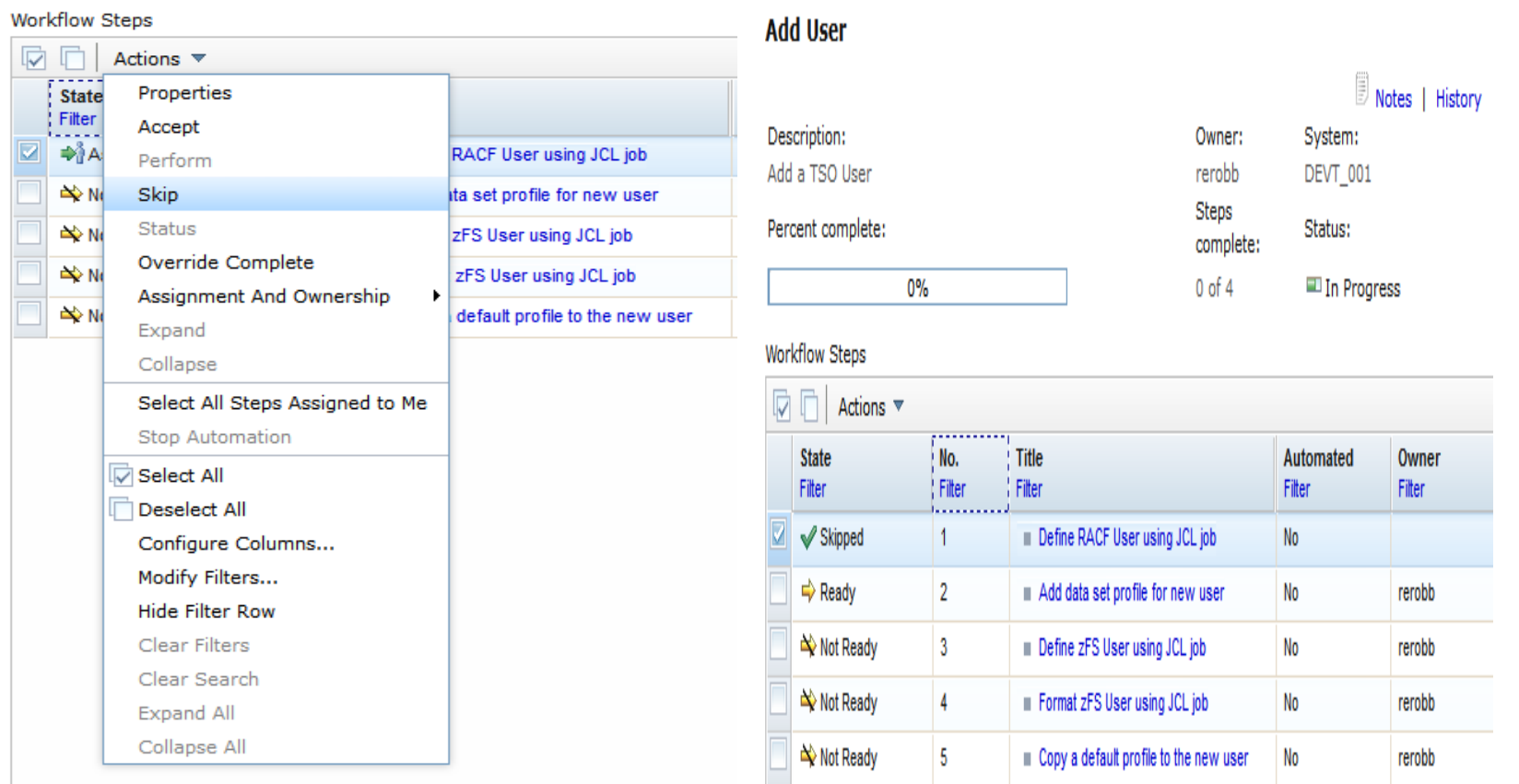

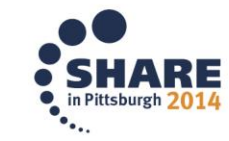

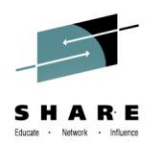

## **Actions menu**

50

- Properties and Perform options both allow you to start the step
- Alternatively you can simply click the title and go to perform tab

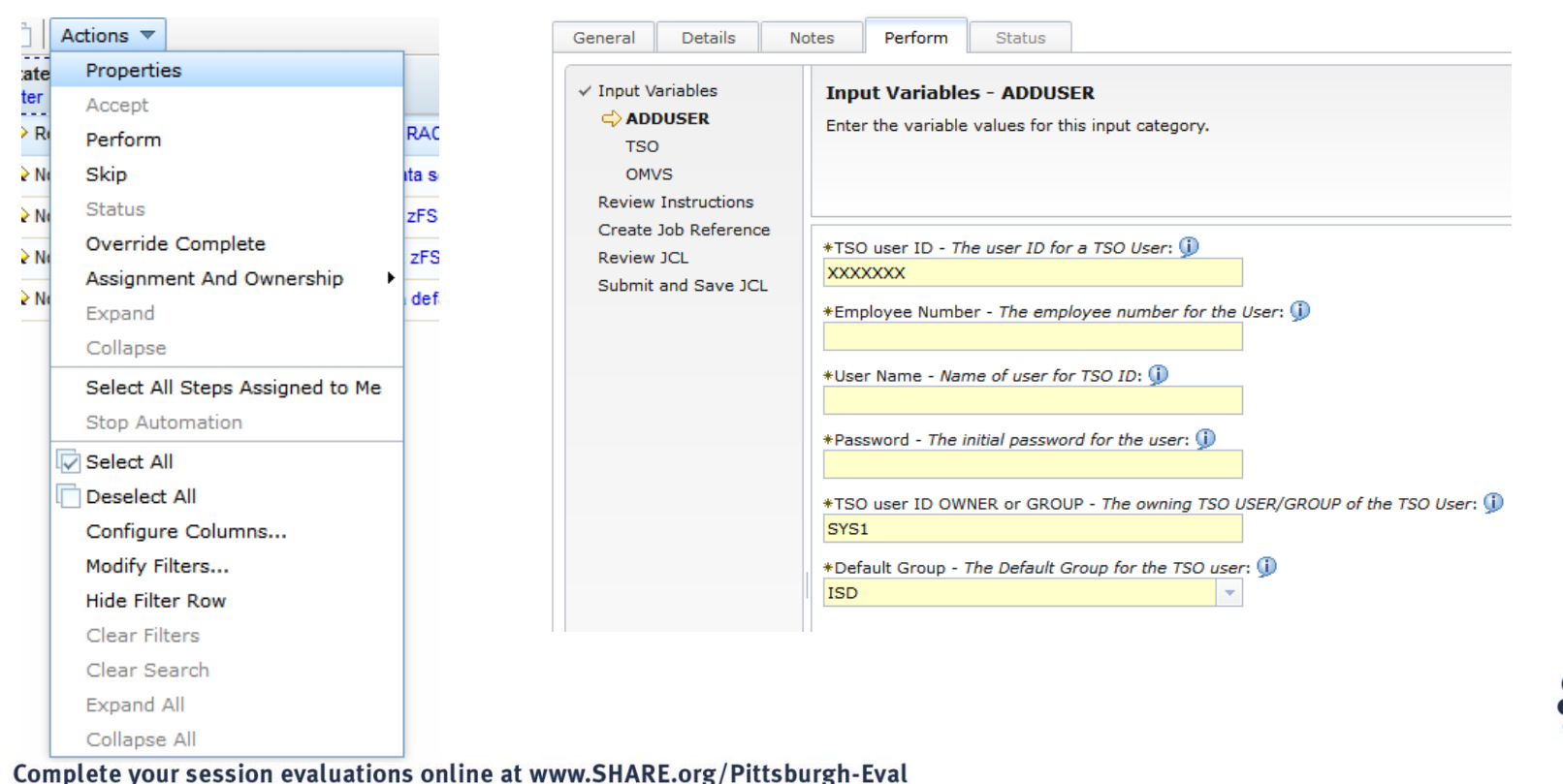

Properties for Workflow Step 1. Define RACF User using JCL job

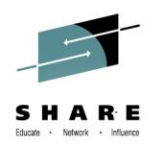

## **Assignment and Ownership**

- From this option you can assign a step to one of the listed assignees
- If the user you would like to assign is not listed they can be added

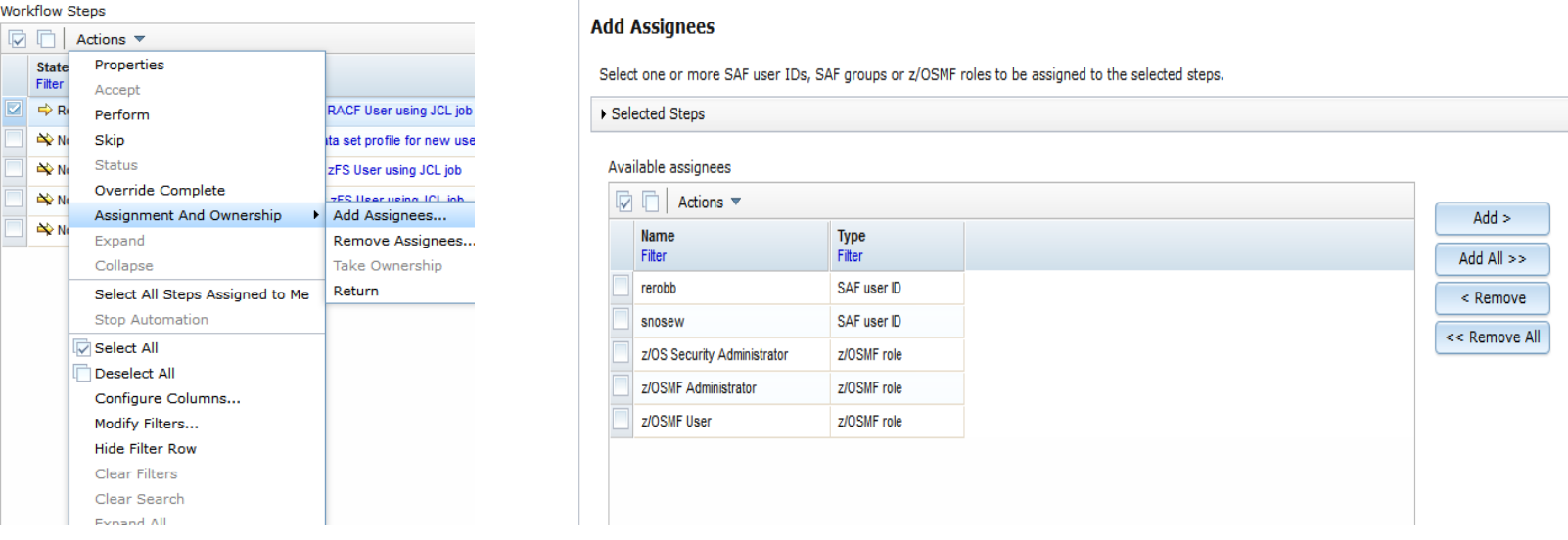

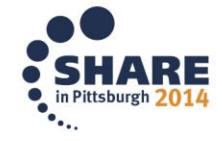

## **Add user**

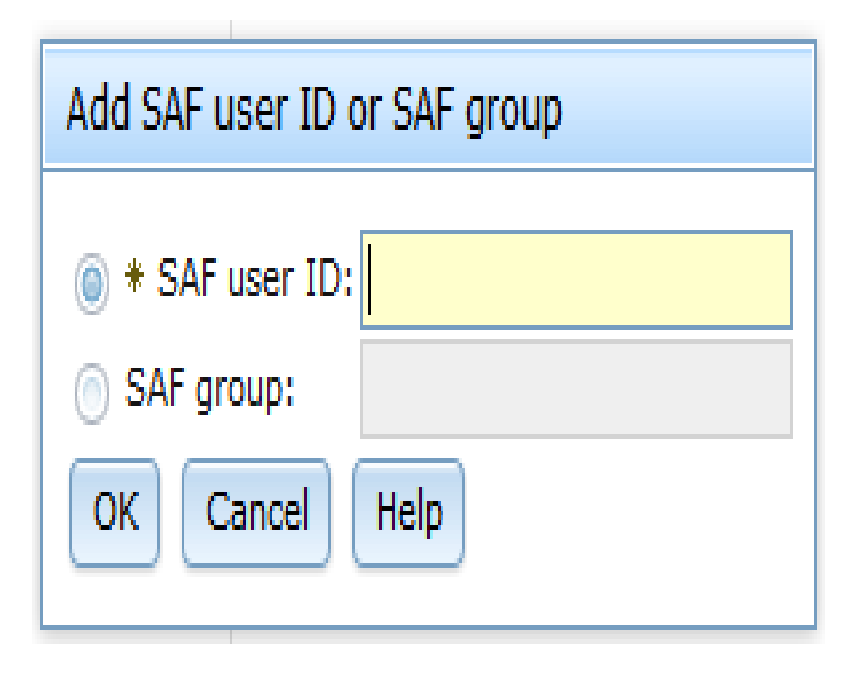

- If the user you would like to assign isn't in the list you can add them
- A single user or group can be added as an assignee

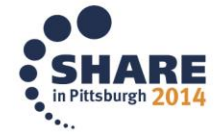

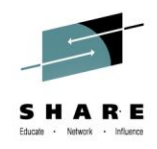

# **SDSF Plug-in**

- Plugin provides a web interface for the SDSF TSO command
- SDSF is the first exploiter of customers and vendors creating their own web applications and registering to z/OSMF at runtime
- SDSF Plug-In is implemented by the z/OSMF Import Manager after PTFs applied
	- APAR PI15112 fix required for z/OSMF Plug-In Import Manager
- SDSF requires a special TSO logon Proc
	- Must allocate SISFEXEC data set to SYSEXEC
- Access to Remote SDSF requires SDSF communications to be active (Websphere MQ or XCF) with a minimum level of z/OSMF SDSF V2R1
- SDSF PTF for APAR PM86303

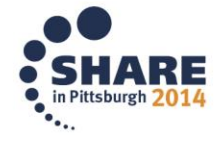

#### **SDSF (TESTPLEX)**

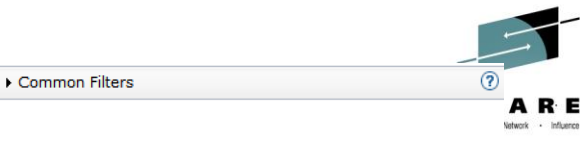

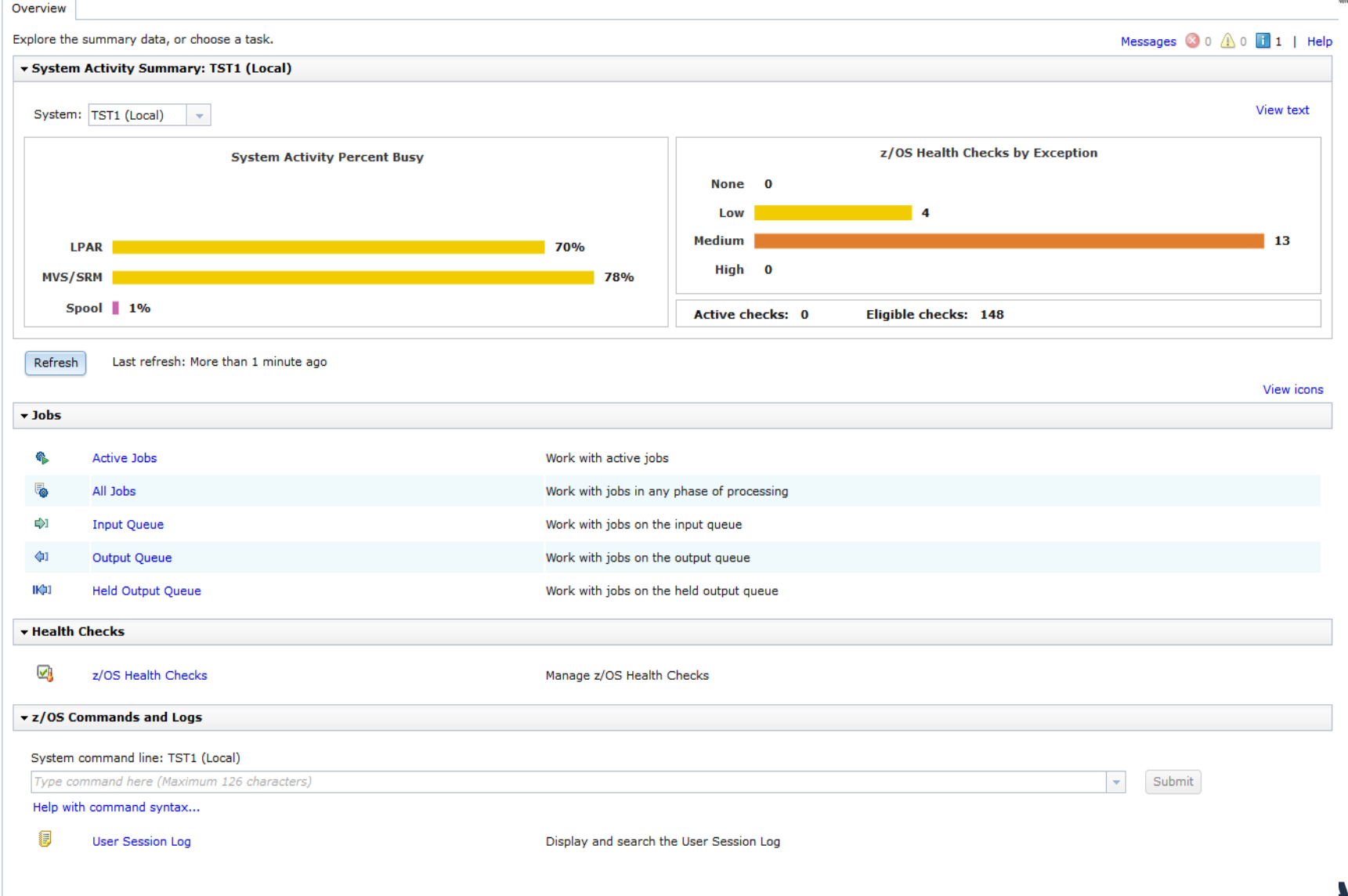

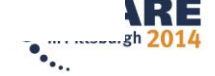

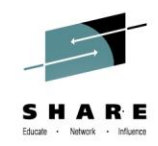

### **SDSF Active Jobs**

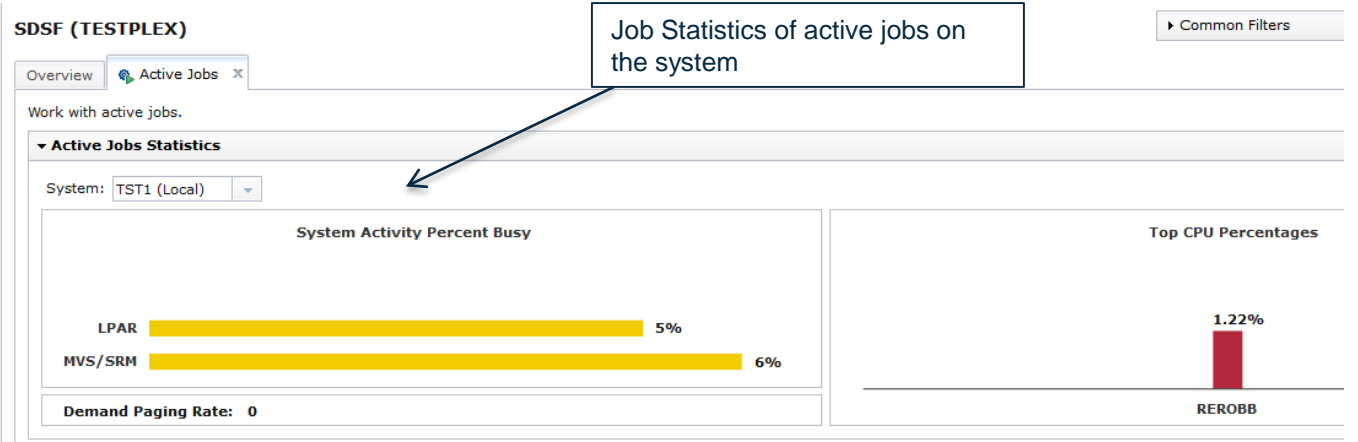

### **Active Jobs**

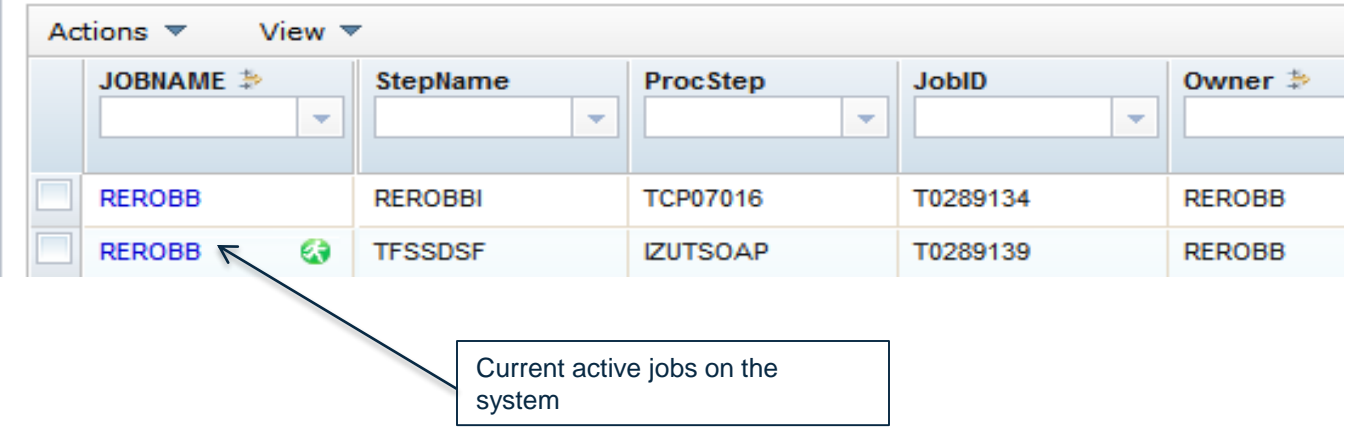

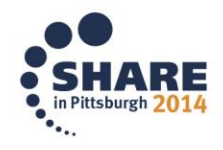

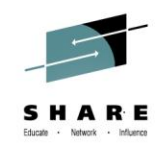

### **SDSF All Jobs**

#### **v Return Code Counts (11)**

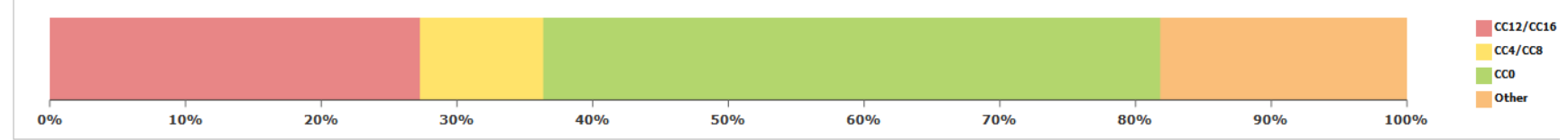

#### **All Jobs** Common Filters Properties of Actions  $\blacktriangledown$ View  $\blacktriangledown$ JOBNAME  $\Rightarrow$ **JobID** Owner  $\Rightarrow$ Prty Queue 国国  $\overline{\phantom{a}}$  $\overline{\mathbf{v}}$  $\overline{\phantom{a}}$  $\overline{\mathbf{v}}$  $\mathbf{v}$ General JobCorrelator: **REROBB** G) T0289134 **REROBB** 15 EXECUTION JobID: **REROBB**  $\bullet$ T0289139 **REROBB** 15 EXECUTION JOBNAME: **PSF45A5** J0286621 **REROBB** 1 PRINT Type: **PSF45A5 REROBB** 1 PRINT  $\equiv$  Accounting J0286622 Acct: R1U1405D J0287706 **REROBB** 1 PRINT End-Date: **COMPRST1** J0287786 **REROBB** 1 PRINT End-Time: Notify: **COMPRST1** J0287788 **REROBB** 1 PRINT Programmer-Name: **REROBB** R1U1405J J0287802 1 PRINT Rd-Date: Rd-Time: R1U1405J J0287804 **REROBB** 1 PRINT RNum: **SMPPERPT** J0287809 **REROBB** 1 PRINT St-Date: St-Time: **SMPPERPT** J0287810 **REROBB** 1 PRINT **Advanced** ASys: Cards: Device: ESys: ExecNode: of  $1 >$ Total: 11, Selected: 0  $\epsilon$  Page 1 **Rows** 100 ISvs:

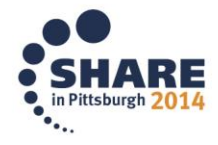

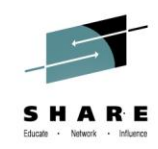

# **SDSF Selected job properties**

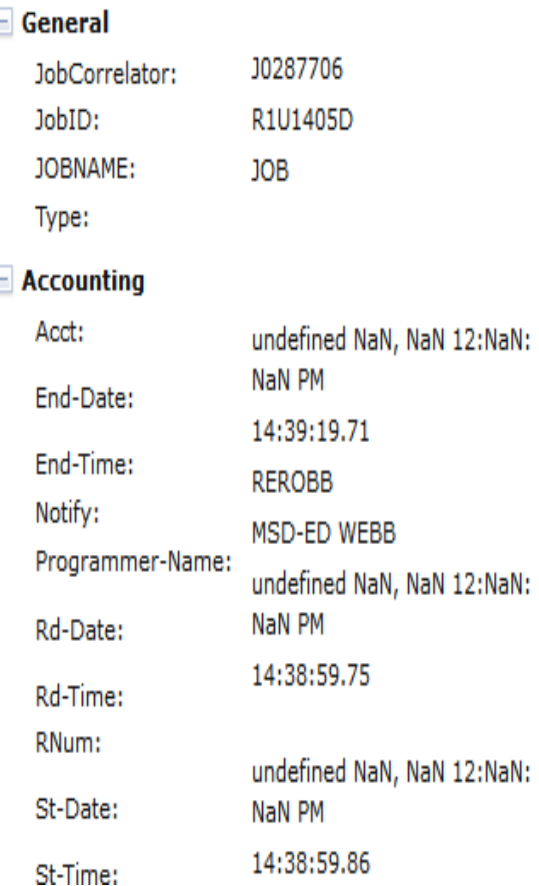

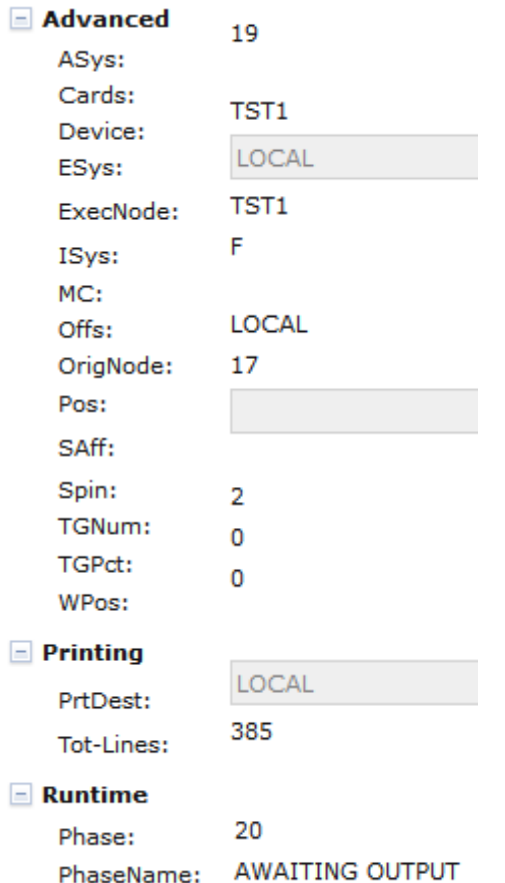

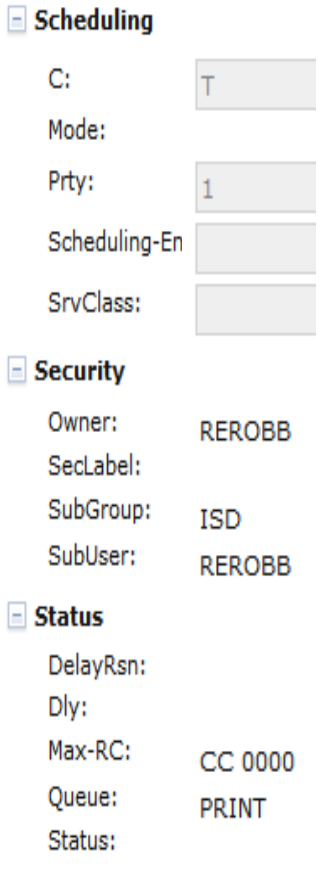

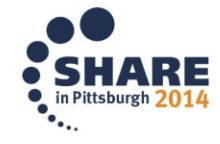

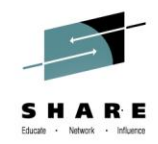

### **Thank You!**

• Questions ???????

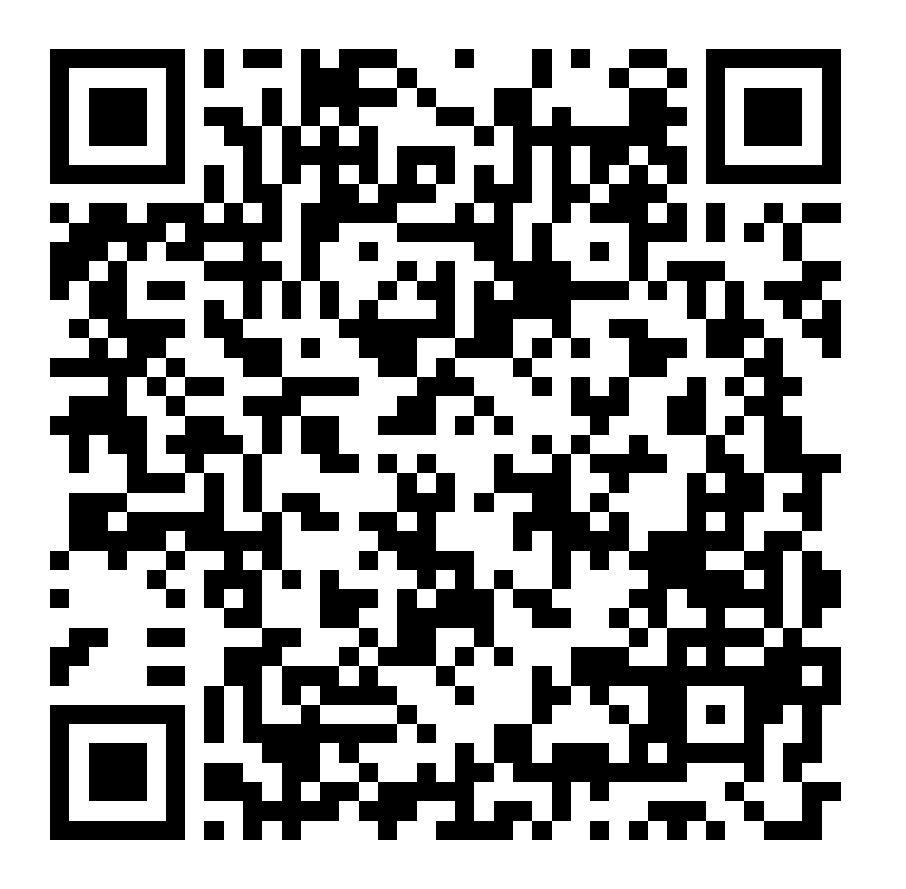

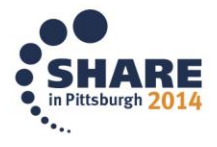